# **تحديث نظام الإدخال والإخراج الأساسي (BIOS (**

قد تحتاج إلى تحديث نظام الإدخال والإخراج الأساسي (BIOS) عندما يكون هناك تحديث متاحًا أو بعد إعادة تركيب لوحة النظام. لتحديث نظام الإدخال والإخراج الأساسي (BIOS(:

- **1** ابدأ تشغيل الكمبيوتر.
- .**support.dell.com/support/downloads** إلى انتقل **2**
- **3** حدد موقع ملف تحديث نظام الإدخال والإخراج الأساسي (BIOS (المخصص للكمبيوتر:

**ملاحظة:** يوجد رمز الخدمة الخاص بجهاز الكمبيوتر على ملصق بالجانب الخلفي للكمبيوتر. لمزيد من المعلومات، انظر دليل بدء التشغيل السريع المرفق مع الكمبيوتر.

إذا كان لديك "رمز الخدمة" أو "رمز الخدمة السريعة" الخاص بالكمبيوتر لديك:

- **a** فأدخل "رمز الخدمة " أو "رمز الخدمة السريعة" الخاص بالكمبيوتر في حقل **Express or Tag Service Code Service**) رمز الخدمة أو رمز الخدمة السريعة .)
	- **b** فانقر فوق **Submit**) إرسال ) وتابع إلى الخطوة 4.

إذا لم يكن لديك "رمز الخدمة" أو "رمز الخدمة السريعة" الخاص بالكمبيوتر لديك:

- **a** فاختر أحد الخيارات التالية:
- **التعرف على "رمز الخدمة" الخاص بي تلقائيًا**
- **الاختيار من قائمة Services and Products My) منتجاتي وخدماتي)** 
	- **الاختيار من قائمة جميع منتجات Dell**
	- **b** انقر فوق ( **Continue** متابعة) واتبع الإرشادات التي تظهر على الشاشة.
- **4** تظهر قائمة بالنتائج على الشاشة. انقر فوق **BIOS**) نظام الإدخال والإخراج الأساسي .)
- **5** انقر فوق **File Download**) تنزيل ملف ) لتنزيل أحدث ملف لنظام الإدخال والإخراج الأساسي (BIOS(.
- **6** في نافذة **below method download your select Please**) يُرجى تحديد طريقة التنزيل أدناه)، انقر فوق **Browser via Download File Single For**) لتنزيل ملف واحد عبر المتصفح)، ثم انقر فوق **Now Download**) التنزيل الآن .) تظهر نافذة **Download File**) تنزيل الملف).
	- **7** في نافذة **As Save**) حفظ باسم)، حدد مكانًا مناسبًا لتنزيل الملف على الكمبيوتر.
	- **8** في حالة ظهور الإطار **Complete Download**) اآتمل التنزيل ) انقر فوق ( **Close** إغلاق .)
		- **9** انتقل إلى المجلد الذي قمت فيه بتنزيل ملف تحديث نظام BIOS.
		- **10** انقر نقرًا مزدوجًا فوق رمز ملف تحديث نظام BIOS واتبع الإرشادات التي تظهر على الشاشة.

## **إعادة ترآيب وحدة الكاميرا**

**تحذير: قبل العمل داخل الكمبيوتر، قم بقراءة معلومات الأمان الواردة مع جهاز الكمبيوتر واتبع الخطوات الواردة في**  "قبل البدء" فى الصفحة 7. وبعد إنهاء العمل بداخل الكمبيوتر ، اتبع الإرشادات الواردة في "بعد العمل داخل الكمبيوتر" **في الصفحة 9 . للحصول على معلومات إضافية حول أفضل ممارسات السلامة، انظر "الصفحة الرئيسية الخاصة بالتوافق مع الإشعارات التنظيمية" على العنوان compliance\_regulatory/com.dell.** 

### **الإجراء**

- **1** قم بمحازاة وحدة الكاميرا على الغطاء الخلفي للشاشة.
- **2** أعد وضع المسمار الذي يثبت وحدة الكاميرا بالغطاء الخلفي للشاشة.
- **3** قم بلصق الشريط الذي يثبت وحدة الكاميرا بالغطاء الخلفي للشاشة.
	- **4** قم بتوصيل آابل الكاميرا بالموصل الموجود في وحدة الكاميرا.

#### **المتطلبات اللاحقة**

- **1** أعد وضع إطار الشاشة. انظر "إعادة وضع إطار الشاشة" في الصفحة .77
- **2** أعد وضع مجموعة الشاشة. انظر "إعادة وضع مجموعة الشاشة" في الصفحة .73
	- 3 أعد تركيب مسند راحة اليد<sub>.</sub> انظر "أعد وضع مسند راحة اليد" في الصفحة 35.
		- **4** أعد وضع لوحة المفاتيح. انظر "إعادة وضع لوحة المفاتيح" في الصفحة .29
- **5** أعد وضع مجموعة محرك الأقراص الضوئية. انظر "أعد وضع مجموعة محرك الأقراص الضوئية" في الصفحة .21
	- **6** أعد وضع مجموعة محرك الأقراص الثابتة. انظر "إعادة ترآيب مجموعة محرك الأقراص الثابتة" في الصفحة .25
		- **7** اتبع الإرشادات من الخطوة 3 و الخطوة 4 في "إعادة وضع وحدة (وحدات) الذاآرة" في الصفحة .17
			- **8** أعد وضع البطارية. انظر "استبدال البطارية" في الصفحة .13
			- **9** اتبع الإرشادات في "بعد العمل داخل الكمبيوتر" في الصفحة 9.

- **1** فك المسمار الذي يثبت وحدة الكاميرا بالغطاء الخلفي للشاشة.
- **2** افصل آبل الكاميرا عن الموصل الموجود في وحدة الكاميرا.
- **3** قم بإزالة الشريط الذي يثبت وحدة الكاميرا بالغطاء الخلفي للشاشة.
	- **4** ارفع وحدة الكاميرا خارج الغطاء الخلفي للشاشة.

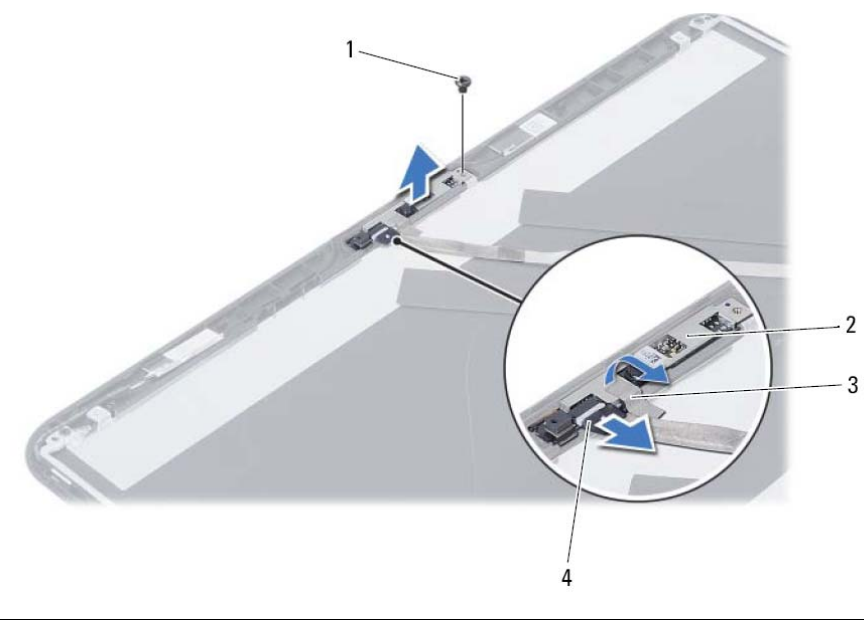

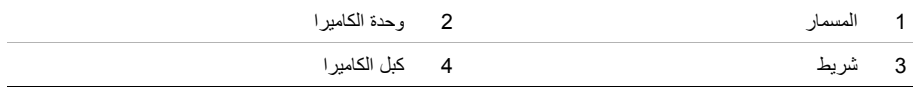

# **إزالة وحدة الكاميرا**

تحذير : قبل العمل داخل الكمبيوتر ، قم بقراءة معلومات الأمان الواردة مع جهاز الكمبيوتر واتبع الخطوات الواردة في  $\wedge$ "قبل البدء" في الصفحة 7. وبعد إنهاء العمل بداخل الكمبيوتر ، اتبع الإرشادات الواردة في "بعد العمل داخل الكمبيوتر" **في الصفحة 9 . للحصول على معلومات إضافية حول أفضل ممارسات السلامة، انظر "الصفحة الرئيسية الخاصة بالتوافق مع الإشعارات التنظيمية" على العنوان compliance\_regulatory/com.dell.** 

- **1** أخرج البطارية. انظر "إزالة البطارية" في الصفحة .11
- **2** اتبع الإرشادات من الخطوة 1 إلى الخطوة 2 في "إزالة وحدة (وحدات) الذاآرة" في الصفحة .15
- **3** قم بإزالة مجموعة محرك الأقراص الثابتة. انظر "إزالة مجموعة محرك الأقراص الثابتة" في الصفحة .23
- **4** قم بإزالة مجموعة محرك الأقراص الضوئية. انظر "إزالة مجموعة محرك الأقراص الضوئية" في الصفحة .19
	- **5** قم بإزالة لوحة المفاتيح. انظر "إزالة لوحة المفاتيح" في الصفحة .27
	- **6** قم بإزالة مسند راحة اليد. انظر "إزالة مسند راحة اليد" في الصفحة .31
	- **7** قم بإزالة مجموعة الشاشة. انظر "إزالة مجموعة الشاشة" في الصفحة .69
		- **8** قم بإزالة إطار الشاشة. انظر "إزالة إطار الشاشة" في الصفحة .75

# **إعادة ترآيب لوحة الشاشة**

**تحذير: قبل العمل داخل الكمبيوتر، قم بقراءة معلومات الأمان الواردة مع جهاز الكمبيوتر واتبع الخطوات الواردة في**  "قبل البدء" فى الصفحة 7. وبعد إنهاء العمل بداخل الكمبيوتر ، اتبع الإرشادات الواردة في "بعد العمل داخل الكمبيوتر" **في الصفحة 9 . للحصول على معلومات إضافية حول أفضل ممارسات السلامة، انظر "الصفحة الرئيسية الخاصة بالتوافق مع الإشعارات التنظيمية" على العنوان compliance\_regulatory/com.dell.** 

### **الإجراء**

- **1** قم بتوصيل آبل الشاشة بالموصل الموجود في لوحة الشاشة.
	- **2** الصق الشريط المثبت لكبل الشاشة.
	- **3** ضع لوحة الشاشة برفق على الغطاء الخلفي للشاشة.
- **4** قم بمحاذاة فتحات المسامير الموجودة في لوحة الشاشة مع فتحات المسامير الموجودة في الغطاء الخلفي للشاشة.
	- **5** أعد ترآيب المسامير اللولبية المثبتة للوحة الشاشة بالغطاء الخلفي للشاشة.

#### **المتطلبات اللاحقة**

- **1** أعد وضع مفصلات الشاشة . انظر "إعادة ترآيب مفصلات الشاشة" في الصفحة .81
	- **2** أعد وضع إطار الشاشة. انظر "إعادة وضع إطار الشاشة" في الصفحة .77
	- **3** أعد وضع مجموعة الشاشة. انظر "إعادة وضع مجموعة الشاشة" في الصفحة .73
		- **4** أعد ترآيب مسند راحة اليد. انظر "أعد وضع مسند راحة اليد" في الصفحة .35
			- **5** أعد وضع لوحة المفاتيح. انظر "إعادة وضع لوحة المفاتيح" في الصفحة .29
- **6** أعد وضع مجموعة محرك الأقراص الضوئية. انظر "أعد وضع مجموعة محرك الأقراص الضوئية" في الصفحة .21
	- **7** أعد وضع مجموعة محرك الأقراص الثابتة. انظر "إعادة ترآيب مجموعة محرك الأقراص الثابتة" في الصفحة .25
		- **8** اتبع الإرشادات من الخطوة 3 و الخطوة 4 في "إعادة وضع وحدة (وحدات) الذاآرة" في الصفحة .17
			- **9** أعد وضع البطارية. انظر "استبدال البطارية" في الصفحة .13
			- **10** اتبع الإرشادات في "بعد العمل داخل الكمبيوتر" في الصفحة 9.

 **3** قم بإزالة الشريط الملصق فوق آبل الشاشة.

 **4** افصل آبل لوحة الشاشة من الموصل الخاص به في لوحة الشاشة.

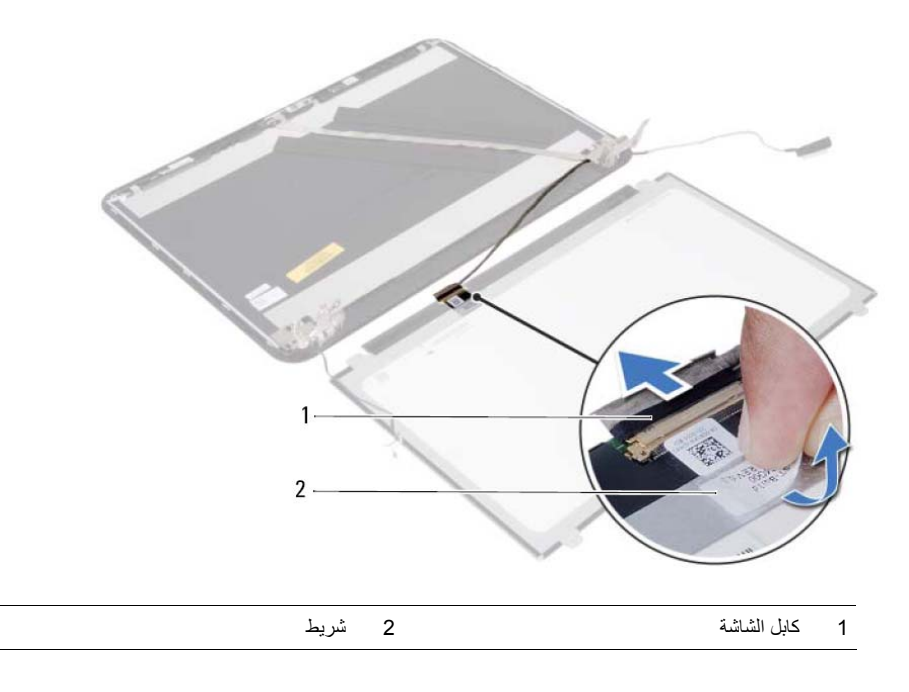

- **1** قم بإزالة المسامير اللولبية المثبتة للوحة الشاشة بالغطاء الخلفي للشاشة.
	- **2** ارفع لوحة الشاشة برفق واقلبها.

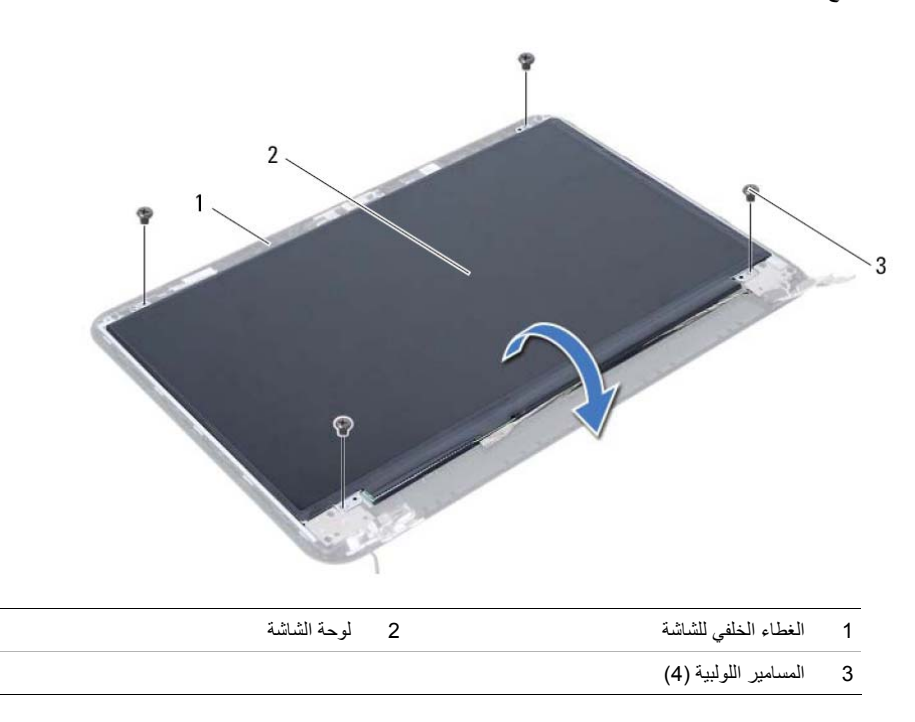

# **إزالة لوحة الشاشة**

﴾<br>﴿ تحذير : قبل العمل داخل الكمبيوتر ، قم بقراءة معلومات الأمان الواردة مع جهاز الكمبيوتر واتبع الخطوات الواردة في "قبل البدء" في الصفحة 7. وبعد إنهاء العمل بداخل الكمبيوتر ، اتبع الإرشادات الواردة في "بعد العمل داخل الكمبيوتر" **في الصفحة 9 . للحصول على معلومات إضافية حول أفضل ممارسات السلامة، انظر "الصفحة الرئيسية الخاصة بالتوافق مع الإشعارات التنظيمية" على العنوان compliance\_regulatory/com.dell.** 

- **1** أخرج البطارية. انظر "إزالة البطارية" في الصفحة .11  **2** اتبع الإرشادات من الخطوة 1 إلى الخطوة 2 في "إزالة وحدة (وحدات) الذاآرة" في الصفحة .15  **3** قم بإزالة مجموعة محرك الأقراص الثابتة. انظر "إزالة مجموعة محرك الأقراص الثابتة" في الصفحة .23  **4** قم بإزالة مجموعة محرك الأقراص الضوئية. انظر "إزالة مجموعة محرك الأقراص الضوئية" في الصفحة .19  **5** قم بإزالة لوحة المفاتيح. انظر "إزالة لوحة المفاتيح" في الصفحة .27  **6** قم بإزالة مسند راحة اليد. انظر "إزالة مسند راحة اليد" في الصفحة .31  **7** قم بإزالة مجموعة الشاشة. انظر "إزالة مجموعة الشاشة" في الصفحة .69  **8** قم بإزالة إطار الشاشة. انظر "إزالة إطار الشاشة" في الصفحة .75
	- **9** قم بإزالة مفصلات الشاشة. انظر "إزالة مفصلات الشاشة" في الصفحة .79

## **إعادة ترآيب مفصلات الشاشة**

**تحذير: قبل العمل داخل الكمبيوتر، قم بقراءة معلومات الأمان الواردة مع جهاز الكمبيوتر واتبع الخطوات الواردة في**  "قبل البدء" في الصفحة 7. وبعد إنهاء العمل بداخل الكمبيوتر ، اتبع الإرشادات الواردة في "بعد العمل داخل الكمبيوتر" **في الصفحة 9 . للحصول على معلومات إضافية حول أفضل ممارسات السلامة، انظر "الصفحة الرئيسية الخاصة بالتوافق مع الإشعارات التنظيمية" على العنوان compliance\_regulatory/com.dell.** 

### **الإجراء**

- **1** قم بمحاذاة فتحات المسامير الموجودة في مفصلات الشاشة مع فتحات المسامير الموجودة في الغطاء الخلفي للشاشة.
	- **2** أعد ترآيب المسامير المثبتة لمفصلات الشاشة في الغطاء الخلفي للشاشة.

### **المتطلبات اللاحقة**

أعد وضع إطار الشاشة. انظر "إعادة وضع إطار الشاشة" في الصفحة .77 أعد وضع مجموعة الشاشة. انظر "إعادة وضع مجموعة الشاشة" في الصفحة .73 3 أعد تركيب مسند راحة اليد<sub>.</sub> انظر "أعد وضع مسند راحة اليد" في الصفحة 35. أعد وضع لوحة المفاتيح. انظر "إعادة وضع لوحة المفاتيح" في الصفحة .29 أعد وضع مجموعة محرك الأقراص الضوئية. انظر "أعد وضع مجموعة محرك الأقراص الضوئية" في الصفحة .21 أعد وضع مجموعة محرك الأقراص الثابتة. انظر "إعادة ترآيب مجموعة محرك الأقراص الثابتة" في الصفحة .25 اتبع الإرشادات من الخطوة 3 و الخطوة 4 في "إعادة وضع وحدة (وحدات) الذاآرة" في الصفحة .17 أعد وضع البطارية. انظر "استبدال البطارية" في الصفحة .13 اتبع الإرشادات في "بعد العمل داخل الكمبيوتر" يف الصفحة 9.

- **1** قم بإزالة المسامير المثبتة لمفصلات الشاشة في لوحة الشاشة.
	- **2** ارفع مفصلات الشاشة خارج الغطاء الخلفي للشاشة.

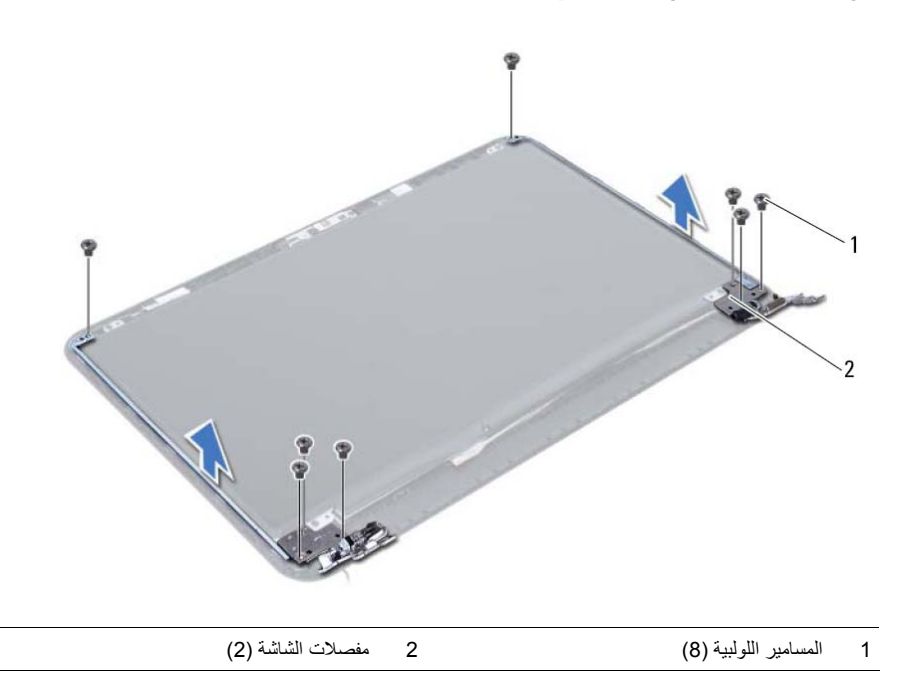

## **إزالة مفصلات الشاشة**

﴾﴾﴾ تحذير : قبل العمل داخل الكمبيوتر ، قم بقراءة معلومات الأمان الواردة مع جهاز الكمبيوتر واتبع الخطوات الواردة في "قبل البدء" في الصفحة 7. وبعد إنهاء العمل بداخل الكمبيوتر ، اتبع الإرشادات الواردة في "بعد العمل داخل الكمبيوتر" **في الصفحة 9 . للحصول على معلومات إضافية حول أفضل ممارسات السلامة، انظر "الصفحة الرئيسية الخاصة بالتوافق مع الإشعارات التنظيمية" على العنوان compliance\_regulatory/com.dell.** 

### **المتطلبات الأساسية**

- **1** أخرج البطارية. انظر "إزالة البطارية" في الصفحة .11  **2** اتبع الإرشادات من الخطوة 1 إلى الخطوة 2 في "إزالة وحدة (وحدات) الذاآرة" في الصفحة .15
- **3** قم بإزالة مجموعة محرك الأقراص الثابتة. انظر "إزالة مجموعة محرك الأقراص الثابتة" في الصفحة .23
- **4** قم بإزالة مجموعة محرك الأقراص الضوئية. انظر "إزالة مجموعة محرك الأقراص الضوئية" في الصفحة .19
	- **5** قم بإزالة لوحة المفاتيح. انظر "إزالة لوحة المفاتيح" في الصفحة .27
	- **6** قم بإزالة مسند راحة اليد. انظر "إزالة مسند راحة اليد" في الصفحة .31
	- **7** قم بإزالة مجموعة الشاشة. انظر "إزالة مجموعة الشاشة" في الصفحة .69
		- **8** قم بإزالة إطار الشاشة. انظر "إزالة إطار الشاشة" في الصفحة .75

# **إعادة وضع إطار الشاشة**

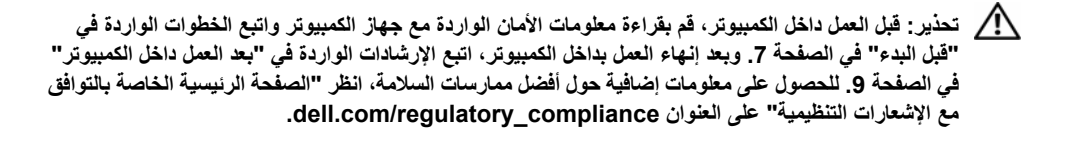

### **الإجراء**

- **1** قم بمحازاة إطار الشاشة مع الغطاء الخلفي للشاشة وأدخل إطار الشاشة في مكانه بعناية.
- **2** قم بمحازاة أغطية المفصلات مع المفصلات الموجودة في مجموعة الشاشة وأدخل أغطية المفصلات في مكانها.

### **المتطلبات اللاحقة**

أعد وضع مجموعة الشاشة. انظر "إعادة وضع مجموعة الشاشة" في الصفحة .73 أعد ترآيب مسند راحة اليد. انظر "أعد وضع مسند راحة اليد" في الصفحة .35 أعد وضع لوحة المفاتيح. انظر "إعادة وضع لوحة المفاتيح" في الصفحة .29 أعد وضع مجموعة محرك الأقراص الضوئية. انظر "أعد وضع مجموعة محرك الأقراص الضوئية" في الصفحة .21 أعد وضع مجموعة محرك الأقراص الثابتة. انظر "إعادة ترآيب مجموعة محرك الأقراص الثابتة" في الصفحة .25 اتبع الإرشادات من الخطوة 3 و الخطوة 4 في "إعادة وضع وحدة (وحدات) الذاآرة" في الصفحة .17 أعد وضع البطارية. انظر "استبدال البطارية" في الصفحة .13 اتبع الإرشادات في "بعد العمل داخل الكمبيوتر" في الصفحة 9.

 **1** اضغط على أغطية المفصلات الموجودة على الجوانب وارفع أغطية المفصلات لإزالتها من مجموعة الشاشة.

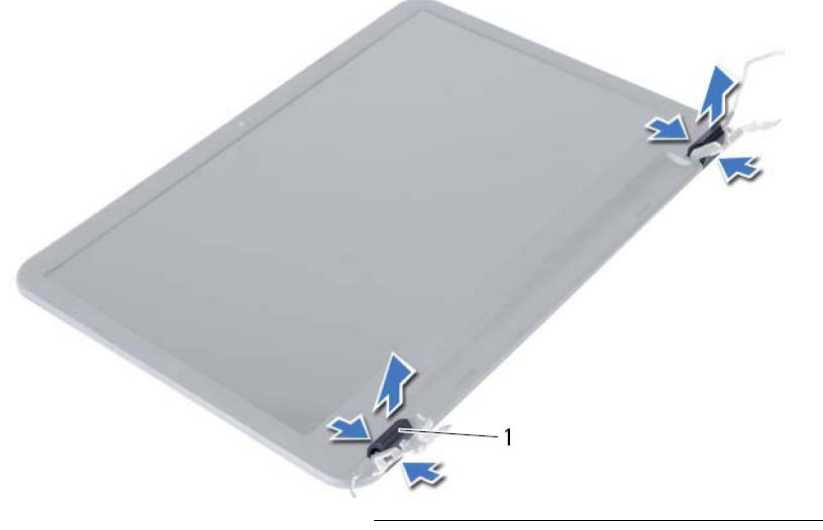

- 1 أغطية المفصلات ( )2
- **2** باستخدام أطراف أصابعك، ارفع الحافة الداخلية لإطار الشاشة بعناية.
	- **3** قم بإزالة حافة الشاشة من الغطاء الخلفي للشاشة.

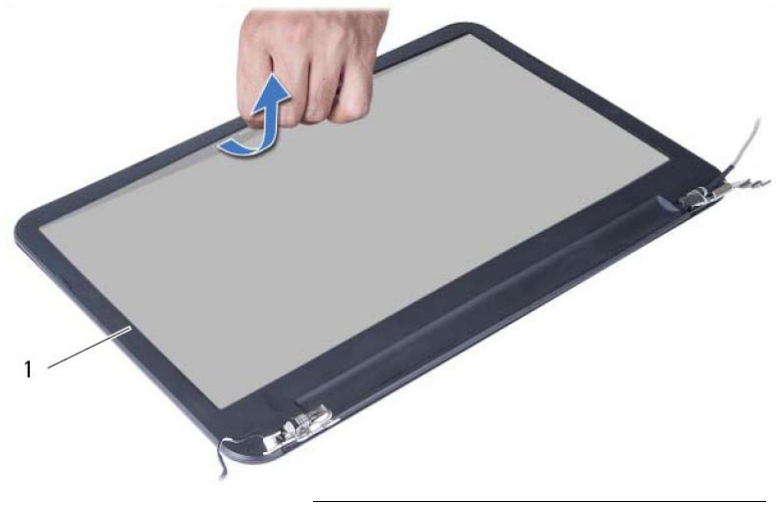

1 إطار الشاشة

# **إزالة إطار الشاشة**

\/ تحذير : قبل العمل داخل الكمبيوتر ، قم بقراءة معلومات الأمان الواردة مع جهاز الكمبيوتر واتبع الخطوات الواردة في "قبل البدء" في الصفحة 7. وبعد إنهاء العمل بداخل الكمبيوتر ، اتبع الإرشادات الواردة في "بعد العمل داخل الكمبيوتر" **في الصفحة 9 . للحصول على معلومات إضافية حول أفضل ممارسات السلامة، انظر "الصفحة الرئيسية الخاصة بالتوافق مع الإشعارات التنظيمية" على العنوان compliance\_regulatory/com.dell.** 

- **1** أخرج البطارية. انظر "إزالة البطارية" في الصفحة .11
- **2** اتبع الإرشادات من الخطوة 1 إلى الخطوة 2 في "إزالة وحدة (وحدات) الذاآرة" في الصفحة .15
- **3** قم بإزالة مجموعة محرك الأقراص الثابتة. انظر "إزالة مجموعة محرك الأقراص الثابتة" في الصفحة .23
- **4** قم بإزالة مجموعة محرك الأقراص الضوئية. انظر "إزالة مجموعة محرك الأقراص الضوئية" في الصفحة .19
	- **5** قم بإزالة لوحة المفاتيح. انظر "إزالة لوحة المفاتيح" في الصفحة .27
	- **6** قم بإزالة مسند راحة اليد. انظر "إزالة مسند راحة اليد" في الصفحة .31
	- **7** قم بإزالة مجموعة الشاشة. انظر "إزالة مجموعة الشاشة" في الصفحة .69

# **إعادة وضع مجموعة الشاشة**

**تحذير: قبل العمل داخل الكمبيوتر، قم بقراءة معلومات الأمان الواردة مع جهاز الكمبيوتر واتبع الخطوات الواردة في**  "قبل البدء" في الصفحة 7. وبعد إنهاء العمل بداخل الكمبيوتر ، اتبع الإرشادات الواردة في "بعد العمل داخل الكمبيوتر" **في الصفحة 9 . للحصول على معلومات إضافية حول أفضل ممارسات السلامة، انظر "الصفحة الرئيسية الخاصة بالتوافق مع الإشعارات التنظيمية" على العنوان compliance\_regulatory/com.dell.** 

### **الإجراء**

- **1** ضع مجموعة الشاشة على قاعدة الكمبيوتر وقم بمحازاة فتحات المسامير الموجودة مجموعة الشاشة مع فتحات المسامير الموجودة في قاعدة الكمبيوتر.
	- **2** أعد تركيب المسامير المثبتة لمجموعة الشاشة في قاعدة الكمبيوتر.
	- **3** قم بتوصيل آبلات بطاقة card-mini اللاسلكية بالموصلات الموجودة في بطاقة card-mini اللاسلكية.
		- **4** صل آبل الشاشة في الموصل الموجود في لوحة النظام.
		- **5** قم بلصق الشريط الذي يقوم بتثبيت آابل الشاشة بلوحة النظام.

#### **المتطلبات اللاحقة**

- **1** أعد تركيب مسند راحة اليد. انظر "أعد وضع مسند راحة اليد" في الصفحة 35.
	- **2** أعد وضع لوحة المفاتيح. انظر "إعادة وضع لوحة المفاتيح" في الصفحة .29
		- **3** أعد وضع مجموعة محرك الأقراص الضوئية. انظر "أعد وضع مجموعة محرك الأقراص الضوئية" في الصفحة .21
- **4** أعد وضع مجموعة محرك الأقراص الثابتة. انظر "إعادة ترآيب مجموعة محرك الأقراص الثابتة" في الصفحة .25
	- **5** اتبع الإرشادات من الخطوة 3 و الخطوة 4 في "إعادة وضع وحدة (وحدات) الذاآرة" في الصفحة .17
		- **6** أعد وضع البطارية. انظر "استبدال البطارية" في الصفحة .13
		- **7** اتبع الإرشادات في "بعد العمل داخل الكمبيوتر" في الصفحة 9.
- **4** قم بتحريك آبل منفذ مهايئ التيار على الجانب من المسامير.
- **5** قم بإزالة المسامير المثبتة لمجموعة الشاشة في قاعدة الكمبيوتر.

 **6** ارفع مجموعة الشاشة إلى خارج قاعدة الكمبيوتر.

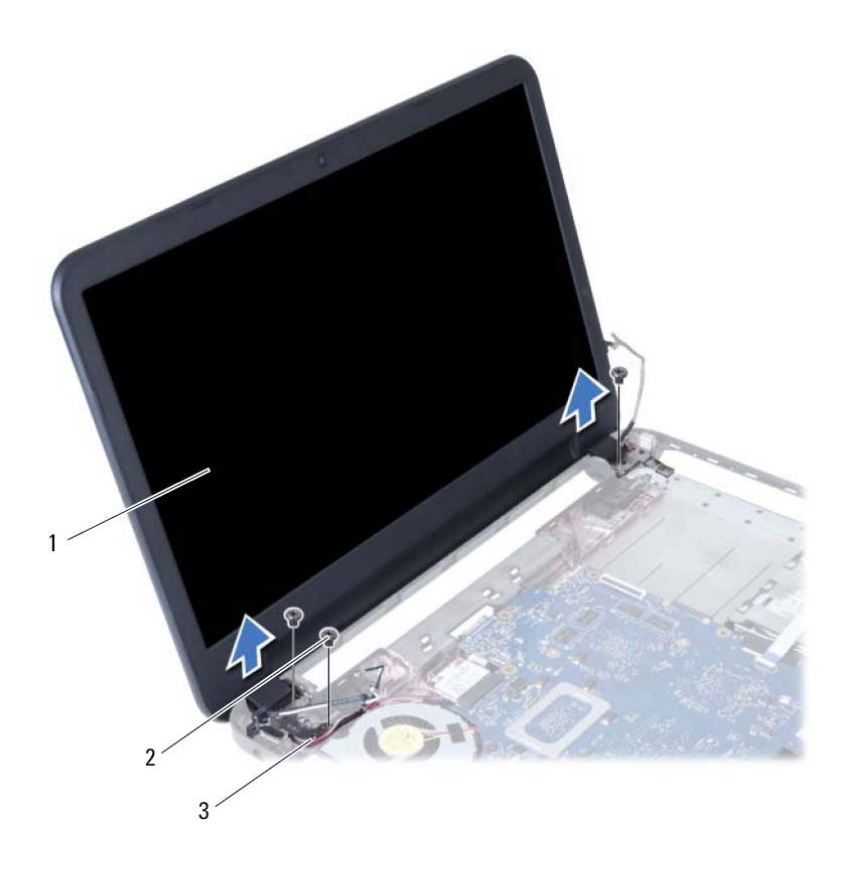

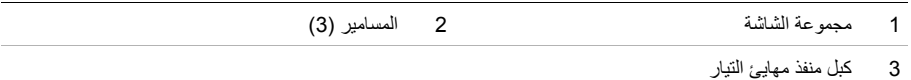

- **1** قم بإزالة الشريط الذي يقوم بتثبيت آبل الشاشة بلوحة النظام.
- **2** افصل آابل الشاشة عن الموصلات الموجودة في لوحة النظام.
- **3** قم بفصل آبلات بطاقة card-mini اللاسلكية عن الموصلات الموجودة في بطاقة card-mini اللاسلكية.

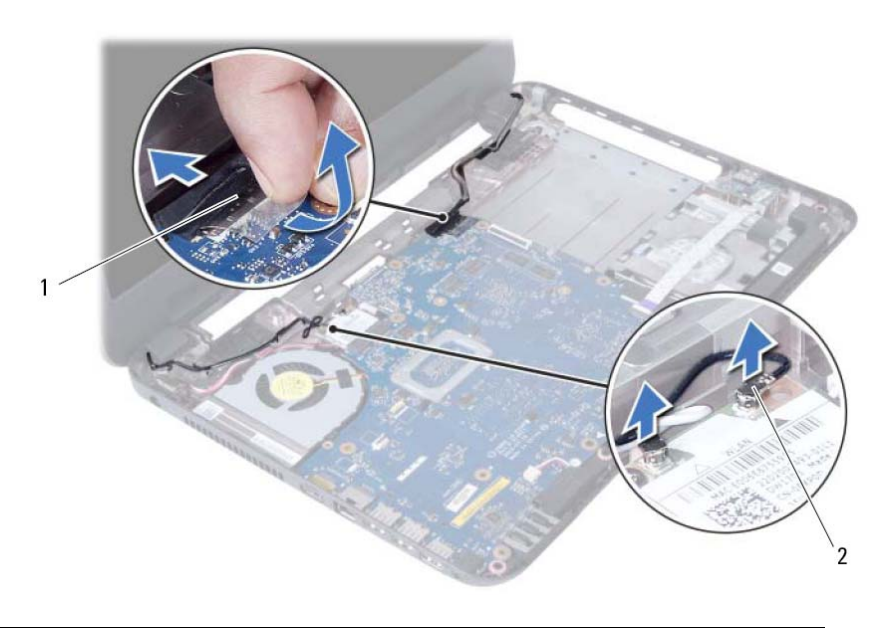

1 آابل الشاشة 2 آبلات بطاقة card-mini اللاسلكية ( )2

# **إزالة مجموعة الشاشة**

﴾﴾﴾ تحذير: قبل العمل داخل الكمبيوتر ، قم بقراءة معلومات الأمان الواردة مع جهاز الكمبيوتر واتبع الخطوات الواردة في "قبل البدء" في الصفحة 7. وبعد إنهاء العمل بداخل الكمبيوتر ، اتبع الإرشادات الواردة في "بعد العمل داخل الكمبيوتر" **في الصفحة 9 . للحصول على معلومات إضافية حول أفضل ممارسات السلامة، انظر "الصفحة الرئيسية الخاصة بالتوافق مع الإشعارات التنظيمية" على العنوان compliance\_regulatory/com.dell.** 

- **1** أخرج البطارية. انظر "إزالة البطارية" في الصفحة .11
- **2** اتبع الإرشادات من الخطوة 1 إلى الخطوة 2 في "إزالة وحدة (وحدات) الذاآرة" في الصفحة .15
- **3** قم بإزالة مجموعة محرك الأقراص الثابتة. انظر "إزالة مجموعة محرك الأقراص الثابتة" في الصفحة .23
- **4** قم بإزالة مجموعة محرك الأقراص الضوئية. انظر "إزالة مجموعة محرك الأقراص الضوئية" في الصفحة .19
	- **5** قم بإزالة لوحة المفاتيح. انظر "إزالة لوحة المفاتيح" في الصفحة .27
	- **6** قم بإزالة مسند راحة اليد. انظر "إزالة مسند راحة اليد" في الصفحة .31

## **إعادة وضع مكبرات الصوت**

**تحذير: قبل العمل داخل الكمبيوتر، قم بقراءة معلومات الأمان الواردة مع جهاز الكمبيوتر واتبع الخطوات الواردة في**  "قبل البدء" في الصفحة 7. وبعد إنهاء العمل بداخل الكمبيوتر ، اتبع الإرشادات الواردة في "بعد العمل داخل الكمبيوتر" **في الصفحة 9 . للحصول على معلومات إضافية حول أفضل ممارسات السلامة، انظر "الصفحة الرئيسية الخاصة بالتوافق مع الإشعارات التنظيمية" على العنوان compliance\_regulatory/com.dell.** 

### **الإجراء**

- **1** أزح مكبرات الصوت داخل قاعدة الكمبيوتر.
- **2** قم بتوجيه آبل مكبرات الصوت خلال أدلة التوجيه الموجودة على قاعدة الكمبيوتر.
	- **3** أعد وضع أنابيب LED السيليكون في قاعدة الكمبيوتر.
	- **4** قم بلصق الشريط المثبت لأنابيب LED السيليكون في قاعدة الكمبيوتر.

#### **المتطلبات اللاحقة**

- **1** أعد تركيب لوحة النظام. انظر "إعادة تركيب لوحة النظام" في الصفحة 49.
- **2** أعد وضع بطاقة card-mini اللاسلكية. انظر "إعادة ترآيب بطاقة Card-Mini اللاسلكية" في الصفحة .39
	- 3 أعد تركيب مسند راحة اليد. انظر "أعد وضع مسند راحة اليد" في الصفحة 35.
		- **4** أعد وضع لوحة المفاتيح. انظر "إعادة وضع لوحة المفاتيح" في الصفحة .29
- **5** أعد وضع مجموعة محرك الأقراص الضوئية. انظر "أعد وضع مجموعة محرك الأقراص الضوئية" في الصفحة .21
	- **6** أعد وضع مجموعة محرك الأقراص الثابتة. انظر "إعادة ترآيب مجموعة محرك الأقراص الثابتة" في الصفحة .25
		- **7** اتبع الإرشادات من الخطوة 3 و الخطوة 4 في "إعادة وضع وحدة (وحدات) الذاآرة" في الصفحة .17
			- **8** أعد وضع البطارية. انظر "استبدال البطارية" في الصفحة .13
			- **9** اتبع الإرشادات في "بعد العمل داخل الكمبيوتر" في الصفحة 9.

 **3** لاحظ توجيه آبل مكبر الصوت، وقم بإزالة الكبل من أدلة التوجيه الموجودة في قاعدة الكمبيوتر.

 **4** ارفع مكبرات الصوت بطول آبل مكبر الصوت خارج قاعدة الكمبيوتر.

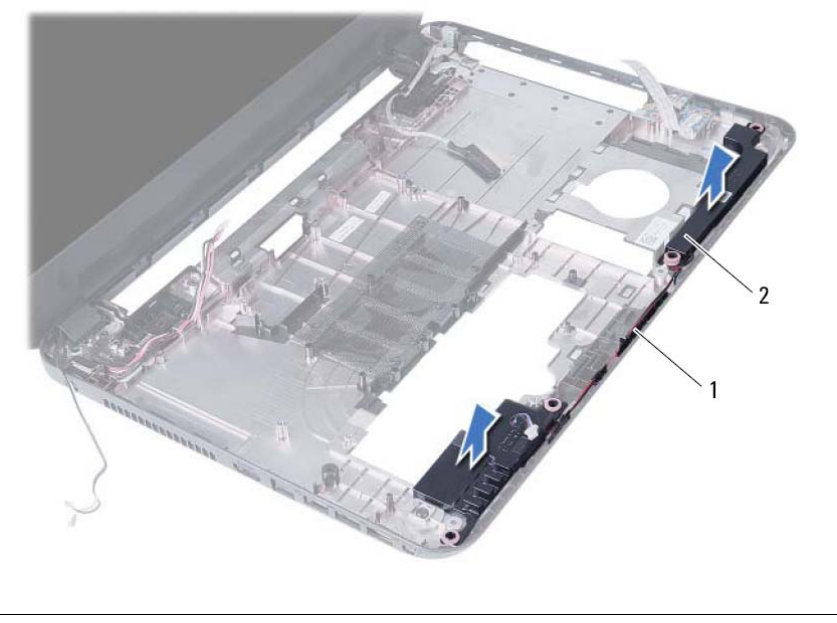

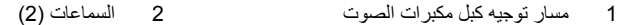

- **1** قم بإزالة الشريط المثبت لأنابيب LED السيليكون في قاعدة الكمبيوتر.
	- **2** ارفع أنابيب LED السيليكون وقم بإزالتها خارج قاعدة الكمبيوتر.

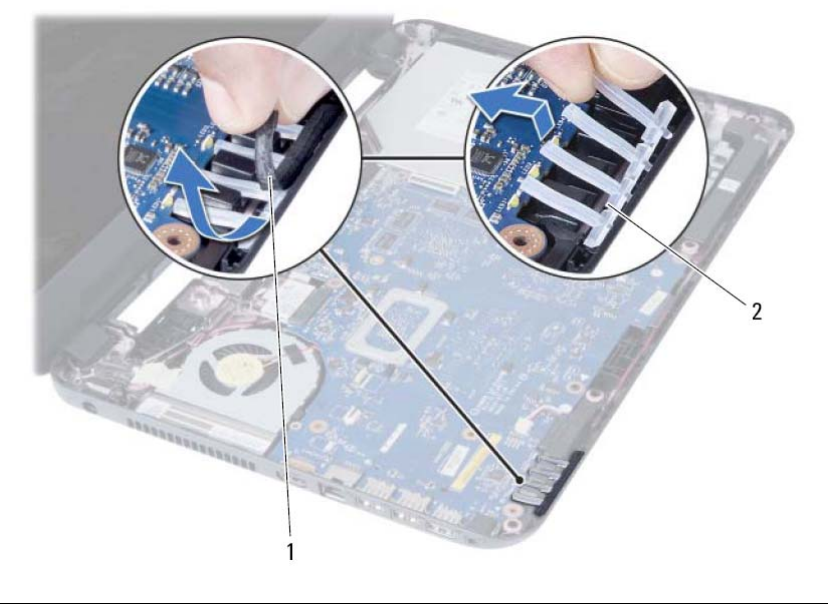

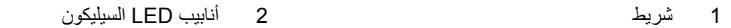

# **إزالة مكبرات الصوت**

﴾﴾﴾ تحذير : قبل العمل داخل الكمبيوتر ، قم بقراءة معلومات الأمان الواردة مع جهاز الكمبيوتر واتبع الخطوات الواردة في "قبل البدء" فى الصفحة 7. وبعد إنهاء العمل بداخل الكمبيوتر ، اتبع الإرشادات الواردة في "بعد العمل داخل الكمبيوتر" **في الصفحة 9 . للحصول على معلومات إضافية حول أفضل ممارسات السلامة، انظر "الصفحة الرئيسية الخاصة بالتوافق مع الإشعارات التنظيمية" على العنوان compliance\_regulatory/com.dell.** 

- **1** أخرج البطارية. انظر "إزالة البطارية" في الصفحة .11
- **2** اتبع الإرشادات من الخطوة 1 إلى الخطوة 2 في "إزالة وحدة (وحدات) الذاآرة" في الصفحة .15
- **3** قم بإزالة مجموعة محرك الأقراص الثابتة. انظر "إزالة مجموعة محرك الأقراص الثابتة" في الصفحة .23
- **4** قم بإزالة مجموعة محرك الأقراص الضوئية. انظر "إزالة مجموعة محرك الأقراص الضوئية" في الصفحة .19
	- **5** قم بإزالة لوحة المفاتيح. انظر "إزالة لوحة المفاتيح" في الصفحة .27
	- **6** قم بإزالة مسند راحة اليد. انظر "إزالة مسند راحة اليد" في الصفحة .31
	- **7** أخرج بطاقة card-mini اللاسلكية. انظر "إزالة بطاقة Card-Mini اللاسلكية" في الصفحة .37
		- **8** قم بإزالة لوحة النظام. انظر "إزالة لوحة النظام" في الصفحة .45

# **إعادة وضع المروحة**

**تحذير: قبل العمل داخل الكمبيوتر، قم بقراءة معلومات الأمان الواردة مع جهاز الكمبيوتر واتبع الخطوات الواردة في**  "قبل البدء" فى الصفحة 7. وبعد إنهاء العمل بداخل الكمبيوتر ، اتبع الإرشادات الواردة في "بعد العمل داخل الكمبيوتر" **في الصفحة 9 . للحصول على معلومات إضافية حول أفضل ممارسات السلامة، انظر "الصفحة الرئيسية الخاصة بالتوافق مع الإشعارات التنظيمية" على العنوان compliance\_regulatory/com.dell.** 

### **الإجراء**

- **1** قم بمحاذاة فتحات المسامير الموجودة على المروحة مع فتحات المسامير الموجودة في لوحة النظام.
	- **2** أعد وضع المسمار المثبت للمروحة في لوحة النظام.
	- **3** صل آبل المروحة بالموصل الموجود في لوحة النظام.

#### **المتطلبات اللاحقة**

 أعد تركيب لوحة النظام. انظر "إعادة تركيب لوحة النظام" في الصفحة 49. أعد وضع بطاقة card-mini اللاسلكية. انظر "إعادة ترآيب بطاقة Card-Mini اللاسلكية" في الصفحة .39 3 أعد تركيب مسند راحة اليد. انظر "أعد وضع مسند راحة اليد" في الصفحة 35. أعد وضع لوحة المفاتيح. انظر "إعادة وضع لوحة المفاتيح" في الصفحة .29 أعد وضع مجموعة محرك الأقراص الضوئية. انظر "أعد وضع مجموعة محرك الأقراص الضوئية" في الصفحة .21 أعد وضع مجموعة محرك الأقراص الثابتة. انظر "إعادة ترآيب مجموعة محرك الأقراص الثابتة" في الصفحة .25 اتبع الإرشادات من الخطوة 3 و الخطوة 4 في "إعادة وضع وحدة (وحدات) الذاآرة" في الصفحة .17 أعد وضع البطارية. انظر "استبدال البطارية" في الصفحة .13 اتبع الإرشادات في "بعد العمل داخل الكمبيوتر" في الصفحة 9.

- **1** اقلب لوحة النظام رأسًا على عقب وقم بوضع لوحة النظام على سطح مستوي.
	- **2** افصل آابل المروحة عن الموصل الموجود على لوحة النظام.
		- **3** قم بإزالة المسمار المثبت للمروحة في لوحة النظام.
			- **4** ارفع المروحة إلى خارج لوحة النظام.

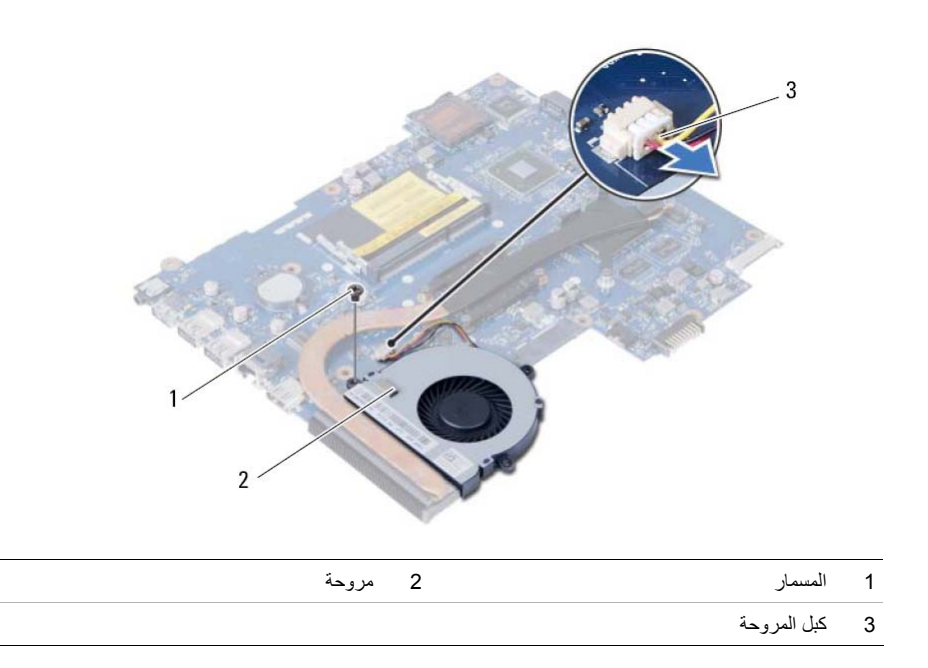

# **إزالة المروحة**

تحذير: قبل العمل داخل الكمبيوتر ، قم بقراءة معلومات الأمان الواردة مع جهاز الكمبيوتر. واتبع الخطوات الواردة في  $\wedge$ "قبل البدء" في الصفحة 7. وبعد إنهاء العمل بداخل الكمبيوتر ، اتبع الإرشادات الواردة في "بعد العمل داخل الكمبيوتر" **في الصفحة 9 . للحصول على معلومات إضافية حول أفضل ممارسات السلامة، انظر "الصفحة الرئيسية الخاصة بالتوافق مع الإشعارات التنظيمية" على العنوان compliance\_regulatory/com.dell.** 

- **1** أخرج البطارية. انظر "إزالة البطارية" في الصفحة .11
- **2** اتبع الإرشادات من الخطوة 1 إلى الخطوة 2 في "إزالة وحدة (وحدات) الذاآرة" في الصفحة .15
- **3** قم بإزالة مجموعة محرك الأقراص الثابتة. انظر "إزالة مجموعة محرك الأقراص الثابتة" في الصفحة .23
- **4** قم بإزالة مجموعة محرك الأقراص الضوئية. انظر "إزالة مجموعة محرك الأقراص الضوئية" في الصفحة .19
	- **5** قم بإزالة لوحة المفاتيح. انظر "إزالة لوحة المفاتيح" في الصفحة .27
	- **6** قم بإزالة مسند راحة اليد. انظر "إزالة مسند راحة اليد" في الصفحة .31
	- **7** أخرج بطاقة card-mini اللاسلكية. انظر "إزالة بطاقة Card-Mini اللاسلكية" في الصفحة .37
		- **8** قم بإزالة لوحة النظام. انظر "إزالة لوحة النظام" في الصفحة .45
## **إعادة ترآيب مراوح المشتت الحراري**

**تحذير: قبل العمل داخل الكمبيوتر، قم بقراءة معلومات الأمان الواردة مع جهاز الكمبيوتر واتبع الخطوات الواردة في**  "قبل البدء" في الصفحة 7. وبعد إنهاء العمل بداخل الكمبيوتر ، اتبع الإرشادات الواردة في "بعد العمل داخل الكمبيوتر" **في الصفحة 9 . للحصول على معلومات إضافية حول أفضل ممارسات السلامة، انظر "الصفحة الرئيسية الخاصة بالتوافق مع الإشعارات التنظيمية" على العنوان compliance\_regulatory/com.dell.** 

### **الإجراء**

- **1** قم بإزالة الشحوم الحرارية من الجزء السفلي للمشتت الحراري ثم أعد وضعها.
- **2** قم بمحازاة فتحات المسامير الموجودة على المشتت الحراري مع فتحات المسامير الموجودة على لوحة النظام.
- **3** بترتيب تسلسلي (موضح على المشتت الحراري)، قم بإعادة ترآيب المسامير التي تثبت المشتت الحراري بلوحة النظام.

#### **المتطلبات اللاحقة**

 أعد تركيب لوحة النظام. انظر "إعادة تركيب لوحة النظام" في الصفحة 49. أعد وضع بطاقة card-mini اللاسلكية. انظر "إعادة ترآيب بطاقة Card-Mini اللاسلكية" في الصفحة .39 3 أعد تركيب مسند راحة اليد. انظر "أعد وضع مسند راحة اليد" في الصفحة 35. أعد وضع لوحة المفاتيح. انظر "إعادة وضع لوحة المفاتيح" في الصفحة .29 أعد وضع مجموعة محرك الأقراص الضوئية. انظر "أعد وضع مجموعة محرك الأقراص الضوئية" في الصفحة .21 أعد وضع مجموعة محرك الأقراص الثابتة. انظر "إعادة ترآيب مجموعة محرك الأقراص الثابتة" في الصفحة .25 اتبع الإرشادات من الخطوة 3 و الخطوة 4 في "إعادة وضع وحدة (وحدات) الذاآرة" في الصفحة .17 أعد وضع البطارية. انظر "استبدال البطارية" في الصفحة .13 اتبع الإرشادات في "بعد العمل داخل الكمبيوتر" في الصفحة 9.

- **1** اقلب لوحة النظام رأسًا على عقب وقم بوضع لوحة النظام على سطح مستوي.
- **2** بترتيب تسلسلي (موضح على المشتت الحراري)، قم بإزالة المسامير التي تثبت المشتت الحراري بلوحة النظام.
	- **3** ارفع المشتت الحراري إلى خارج لوحة النظام.

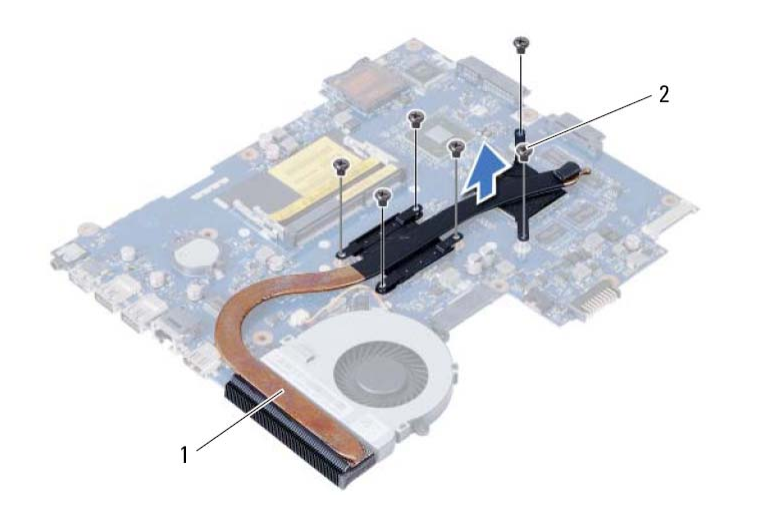

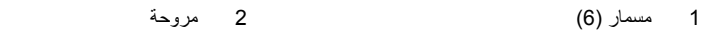

# **إزالة المشتت الحراري**

﴾<br>﴿ تحذير : قبل العمل داخل الكمبيوتر ، قم بقراءة معلومات الأمان الواردة مع جهاز الكمبيوتر واتبع الخطوات الواردة في "قبل البدء" في الصفحة 7. وبعد إنهاء العمل بداخل الكمبيوتر ، اتبع الإرشادات الواردة في "بعد العمل داخل الكمبيوتر" **في الصفحة 9 . للحصول على معلومات إضافية حول أفضل ممارسات السلامة، انظر "الصفحة الرئيسية الخاصة بالتوافق مع الإشعارات التنظيمية" على العنوان compliance\_regulatory/com.dell.** 

- **1** أخرج البطارية. انظر "إزالة البطارية" في الصفحة .11
- **2** اتبع الإرشادات من الخطوة 1 إلى الخطوة 2 في "إزالة وحدة (وحدات) الذاآرة" في الصفحة .15
- **3** قم بإزالة مجموعة محرك الأقراص الثابتة. انظر "إزالة مجموعة محرك الأقراص الثابتة" في الصفحة .23
- **4** قم بإزالة مجموعة محرك الأقراص الضوئية. انظر "إزالة مجموعة محرك الأقراص الضوئية" في الصفحة .19
	- **5** قم بإزالة لوحة المفاتيح. انظر "إزالة لوحة المفاتيح" في الصفحة .27
	- **6** قم بإزالة مسند راحة اليد. انظر "إزالة مسند راحة اليد" في الصفحة .31
	- **7** أخرج بطاقة card-mini اللاسلكية. انظر "إزالة بطاقة Card-Mini اللاسلكية" في الصفحة .37
		- **8** قم بإزالة لوحة النظام. انظر "إزالة لوحة النظام" في الصفحة .45

## **إعادة ترآيب البطارية الخلوية المصغرة**

- **تحذير: قبل العمل داخل الكمبيوتر، قم بقراءة معلومات الأمان الواردة مع جهاز الكمبيوتر واتبع الخطوات الواردة في**  "قبل البدء" في الصفحة 7. وبعد إنهاء العمل بداخل الكمبيوتر ، اتبع الإرشادات الواردة في "بعد العمل داخل الكمبيوتر" **في الصفحة 9 . للحصول على معلومات إضافية حول أفضل ممارسات السلامة، انظر "الصفحة الرئيسية الخاصة بالتوافق مع الإشعارات التنظيمية" على العنوان compliance\_regulatory/com.dell.**
- \!// تحذير: قد تنفجر البطارية إذا تم تركيبها بشكل غير صحيح. ولذا، لا تستبدل البطارية إلا ببطارية من نفس النوع أو من **نوع مماثل. تخلص من البطاريات المستعملة وفقًا لتعليمات الشرآة المصنعة.**

### **الإجراء**

مع جعل الجانب الموجب متجهًا إلى أعلى، أدخل البطارية الخلوية المصغرة داخل مقبس البطارية الموجود في لوحة النظام.

- **1** أعد تركيب لوحة النظام. انظر "إعادة تركيب لوحة النظام" في الصفحة 49.
- **2** أعد ترآيب مسند راحة اليد. انظر "أعد وضع مسند راحة اليد" في الصفحة .35
	- **3** أعد وضع لوحة المفاتيح. انظر "إعادة وضع لوحة المفاتيح" في الصفحة .29
- **4** أعد وضع مجموعة محرك الأقراص الضوئية. انظر "أعد وضع مجموعة محرك الأقراص الضوئية" في الصفحة .21
	- **5** أعد وضع مجموعة محرك الأقراص الثابتة. انظر "إعادة ترآيب مجموعة محرك الأقراص الثابتة" في الصفحة .25
		- **6** اتبع الإرشادات من الخطوة 3 و الخطوة 4 في "إعادة وضع وحدة (وحدات) الذاآرة" في الصفحة .17
			- **7** أعد وضع البطارية. انظر "استبدال البطارية" في الصفحة .13
			- **8** اتبع الإرشادات في "بعد العمل داخل الكمبيوتر" في الصفحة 9.

- **1** اقلب لوحة النظام رأسًا على عقب وقم بوضعها على سطح مستوي.
- **2** باستخدام مخطاط بلاستيكي، ارفع البطارية الخلوية المصغرة برفق خارج مقبس البطارية الموجود على لوحة النظام.

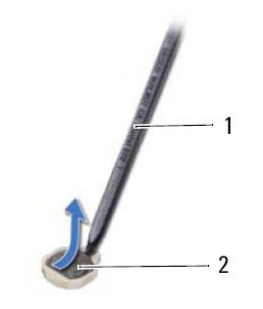

1 مسمار بلاستيكي 2 بطارية خلوية مصغرة

## **إزالة البطارية الخلوية المصغرة**

- 
- **تحذير: قبل العمل داخل الكمبيوتر، قم بقراءة معلومات الأمان الواردة مع جهاز الكمبيوتر واتبع الخطوات الواردة في**  "قبل البدء" فى الصفحة 7. وبعد إنهاء العمل بداخل الكمبيوتر ، اتبع الإرشادات الواردة في "بعد العمل داخل الكمبيوتر" **في الصفحة 9 . للحصول على معلومات إضافية حول أفضل ممارسات السلامة، انظر "الصفحة الرئيسية الخاصة بالتوافق مع الإشعارات التنظيمية" على العنوان compliance\_regulatory/com.dell.** 
	- ∕إ∕ تحذير : قد تنفجر البطارية الخلوية المصغرة إذا تم تركيبها بشكل غير صحيح. استبدل البطارية الخلوية المصغرة ببطارية من نفس النوع أو من نوع مماثل فقط. تخلص من البطاريات الخلوية المصغرة المستعملة وفقًا لتعليمات **الشرآة المصنعة.**
	- **تنبيه: تؤدي إزالة البطارية الخلوية المصغرة إلى إعادة ضبط إعدادات نظام الإدخال والإخراج الأساسي (BIOS (إلى الإعدادات الافتراضية. يُوصى بأن تلاحظ إعدادات نظام الإدخال والإخراج الأساسي (BIOS (قبل إزالة البطارية الخلوية المصغرة.**

- **1** أخرج البطارية. انظر "إزالة البطارية" في الصفحة .11
- **2** اتبع الإرشادات من الخطوة 1 إلى الخطوة 2 في "إزالة وحدة (وحدات) الذاآرة" في الصفحة .15
- **3** قم بإزالة مجموعة محرك الأقراص الثابتة. انظر "إزالة مجموعة محرك الأقراص الثابتة" في الصفحة .23
- **4** قم بإزالة مجموعة محرك الأقراص الضوئية. انظر "إزالة مجموعة محرك الأقراص الضوئية" في الصفحة .19
	- **5** قم بإزالة لوحة المفاتيح. انظر "إزالة لوحة المفاتيح" في الصفحة .27
	- **6** قم بإزالة مسند راحة اليد. انظر "إزالة مسند راحة اليد" في الصفحة .31
		- **7** قم بإزالة لوحة النظام. انظر "إزالة لوحة النظام" في الصفحة .45

## **إعادة ترآيب لوحة النظام**

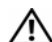

**تحذير: قبل العمل داخل الكمبيوتر، قم بقراءة معلومات الأمان الواردة مع جهاز الكمبيوتر واتبع الخطوات الواردة في**  "قبل البدء" فى الصفحة 7. وبعد إنهاء العمل بداخل الكمبيوتر ، اتبع الإرشادات الواردة في "بعد العمل داخل الكمبيوتر" **في الصفحة 9 . للحصول على معلومات إضافية حول أفضل ممارسات السلامة، انظر "الصفحة الرئيسية الخاصة بالتوافق مع الإشعارات التنظيمية" على العنوان compliance\_regulatory/com.dell.** 

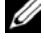

**ملاحظة:** تم تخزين رمز الخدمة الخاص بجهاز الكمبيوتر لديك في لوحة النظام. يجب عليك إدخال "رمز الخدمة" أثناء عملية إعداد النظام بعد إعادة تركيب لوحة النظام.

### **الإجراء**

- **1** قم بمحازاة فتحة المسمار الموجود في لوحة النظام مع فتحة المسمار الموجود في قاعدة الكمبيوتر.
	- **2** أعد ترآيب المسمار الذي يثبت لوحة النظام بقاعدة الكمبيوتر.
- **3** قم بتوصيل آبل منفذ مهايئ التيار، وآبل الكمبيوتر، وآبل لوحة O/I بالموصلات الموجودة في لوحة النظام.
	- **4** قم بتوصيل آابل الشاشة بلوحة النظام.
	- **5** قم بلصق الشريط الذي يقوم بتثبيت آابل الشاشة بلوحة النظام.

### **المتطلبات اللاحقة**

- **1** أعد وضع بطاقة card-mini . اللاسلكية انظر "إعادة ترآيب بطاقة Card-Mini اللاسلكية" في الصفحة .39
	- **2** أعد ترآيب مسند راحة اليد. انظر "أعد وضع مسند راحة اليد" في الصفحة .35
		- **3** أعد وضع لوحة المفاتيح. انظر "إعادة وضع لوحة المفاتيح" في الصفحة .29
- **4** أعد وضع مجموعة محرك الأقراص الضوئية. انظر "أعد وضع مجموعة محرك الأقراص الضوئية" في الصفحة .21
	- **5** أعد وضع مجموعة محرك الأقراص الثابتة. انظر "إعادة ترآيب مجموعة محرك الأقراص الثابتة" في الصفحة .25
		- **6** اتبع الإرشادات من الخطوة 3 و الخطوة 4 في "إعادة وضع وحدة (وحدات) الذاآرة" في الصفحة .17
			- **7** أعد وضع البطارية. انظر "استبدال البطارية" في الصفحة .13
			- **8** اتبع الإرشادات في "بعد العمل داخل الكمبيوتر" في الصفحة 9.

## **إدخال رمز الخدمة في إعداد النظام**

- **1** ابدأ تشغيل الكمبيوتر.
- **2** اضغط على <2F <أثناء اختبار التشغيل الذاتي (POST (للدخول إلى برنامج إعداد النظام.
	- **3** انتقل إلى علامة التبويب **الرئيسية** وأدخل "رمز الخدمة" الخاص بالكمبيوتر في الحقل **إدخال رمز الخدمة**.
- **4** قم بفك المسمار اللولبي الذي يثبت لوحة النظام بقاعدة الكمبيوتر.
	- **5** ارفع لوحة النظام خارج قاعدة الكمبيوتر.

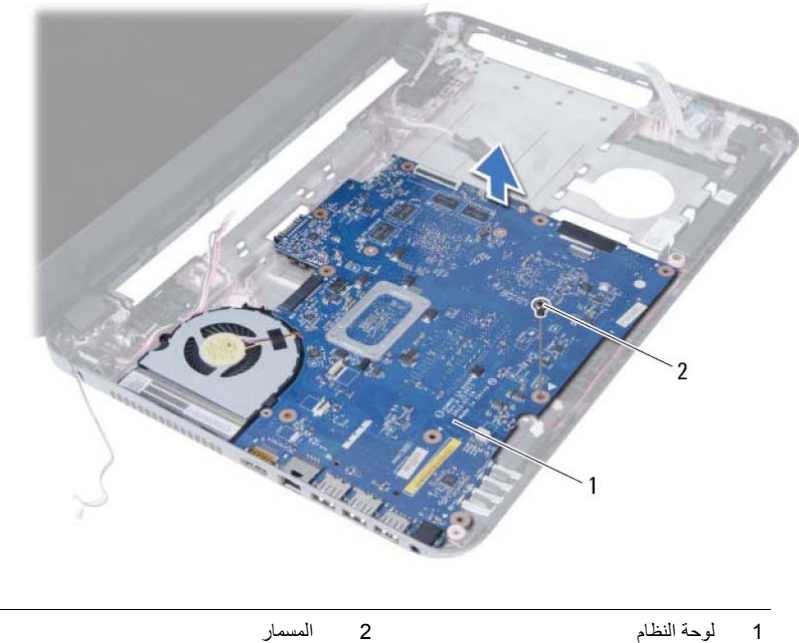

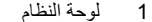

- **1** قم بإزالة الشريط الذي يقوم بتثبيت آبل الشاشة بلوحة النظام.
- **2** افصل آابل الشاشة عن الموصل الموجود على لوحة النظام.
- **3** افصل آبل منفذ مهايئ التيار، وآبل مكبر الصوت، وآبل لوحة O/I من لوحة النظام.

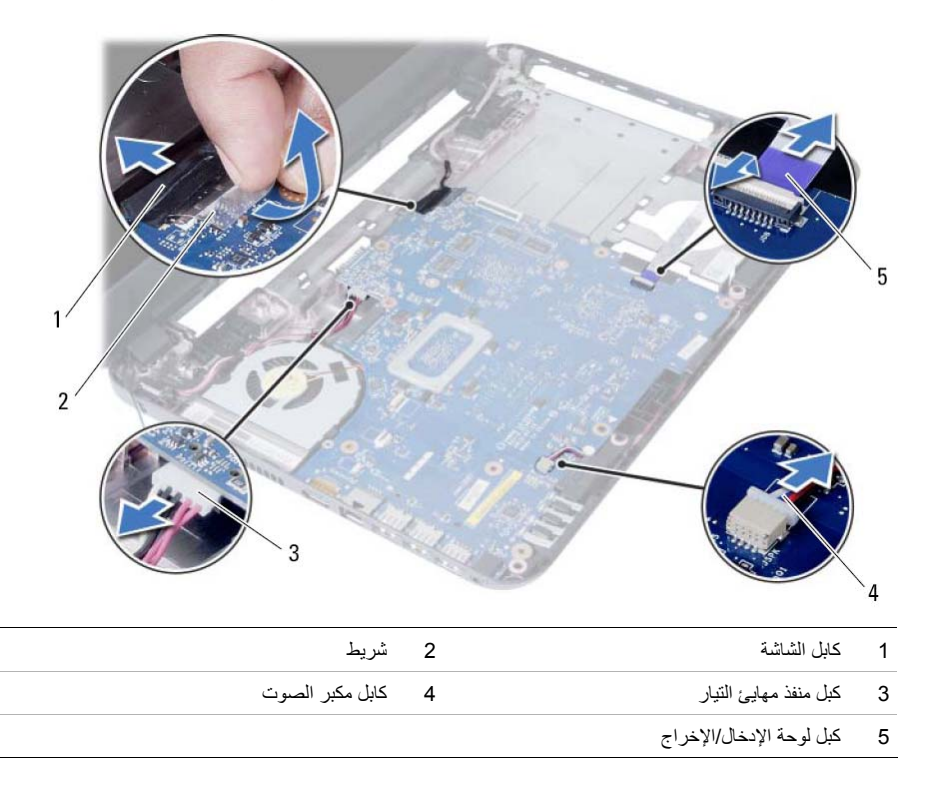

# **إزالة لوحة النظام**

- تحذير: قبل العمل داخل الكمبيوتر ، قم بقراءة معلومات الأمان الواردة مع جهاز الكمبيوتر. واتبع الخطوات الواردة في  $\wedge$ "قبل البدء" في الصفحة 7. وبعد إنهاء العمل بداخل الكمبيوتر ، اتبع الإرشادات الواردة في "بعد العمل داخل الكمبيوتر" **في الصفحة 9 . للحصول على معلومات إضافية حول أفضل ممارسات السلامة، انظر "الصفحة الرئيسية الخاصة بالتوافق مع الإشعارات التنظيمية" على العنوان compliance\_regulatory/com.dell.**
- **ملاحظة:** تم تخزين رمز الخدمة الخاص بجهاز الكمبيوتر لديك في لوحة النظام. يجب عليك إدخال "رمز الخدمة" في إعداد النظام بعد إعادة وضع لوحة النظام. لمزيد من المعلومات، راجع "إدخال رمز الخدمة في إعداد النظام" في الصفحة .49
- Ø **ملاحظة:** قبل فصل الكبلات عن لوحة النظام، لاحظ موقع الموصلات بحيث يمكنك إعادة توصيلها بطريقة صحيحة بعد إعادة وضع لوحة النظام.

- **1** أخرج البطارية. انظر "إزالة البطارية" في الصفحة .11  **2** اتبع الإرشادات من الخطوة 1 إلى الخطوة 2 في "إزالة وحدة (وحدات) الذاآرة" في الصفحة .15
- **3** قم بإزالة مجموعة محرك الأقراص الثابتة. انظر "إزالة مجموعة محرك الأقراص الثابتة" في الصفحة .23
- **4** قم بإزالة مجموعة محرك الأقراص الضوئية. انظر "إزالة مجموعة محرك الأقراص الضوئية" في الصفحة .19
	- **5** قم بإزالة لوحة المفاتيح. انظر "إزالة لوحة المفاتيح" في الصفحة .27
	- **6** قم بإزالة مسند راحة اليد. انظر "إزالة مسند راحة اليد" في الصفحة .31
	- **7** قم بإزالة البطاقة اللاسلكية المصغرة. انظر "إزالة بطاقة Card-Mini اللاسلكية" في الصفحة .37

## **إعادة ترآيب لوحة الإدخال /الإخراج (O/I (**

**تحذير: قبل العمل داخل الكمبيوتر، قم بقراءة معلومات الأمان الواردة مع جهاز الكمبيوتر واتبع الخطوات الواردة في**  "قبل البدء" في الصفحة 7. وبعد إنهاء العمل بداخل الكمبيوتر ، اتبع الإرشادات الواردة في "بعد العمل داخل الكمبيوتر" **في الصفحة 9 . للحصول على معلومات إضافية حول أفضل ممارسات السلامة، انظر "الصفحة الرئيسية الخاصة بالتوافق مع الإشعارات التنظيمية" على العنوان compliance\_regulatory/com.dell.** 

### **الإجراء**

- **1** أزح لوحة O/I برفق إلى أسفل العروة المثبتة لها وقم بوضع لوحة O/I في مكانها.
- **2** أعد ترآيب المسمار اللولبي الذي يثبت لوحة الإدخال/الإخراج بالجزء السفلي من الكمبيوتر.
	- **3** قم بتوصيل آبل لوحة O/I بالموصل الخاص به.

- **1** أعد تركيب مسند راحة اليد. انظر "أعد وضع مسند راحة اليد" في الصفحة 35.  **2** أعد وضع لوحة المفاتيح. انظر "إعادة وضع لوحة المفاتيح" في الصفحة .29
- **3** أعد وضع مجموعة محرك الأقراص الضوئية. انظر "أعد وضع مجموعة محرك الأقراص الضوئية" في الصفحة .21
	- **4** اتبع الإرشادات من الخطوة 3 و الخطوة 4 في "إعادة وضع وحدة (وحدات) الذاآرة" في الصفحة .17
		- **5** أعد وضع البطارية. انظر "استبدال البطارية" في الصفحة .13
		- **6** اتبع الإرشادات في "بعد العمل داخل الكمبيوتر" في الصفحة 9.

- **1** قم بفك المسمار اللولبي الذي يثبت لوحة الإدخال/الإخراج بقاعدة الكمبيوتر.
- **2** استخدم عروة السحب لفصل آبل لوحة O/I من الموصل الموجود في لوحة النظام.
	- **3** ارفع لوحة O/I برفق وقم بإزالتها من قاعدة الكمبيوتر.

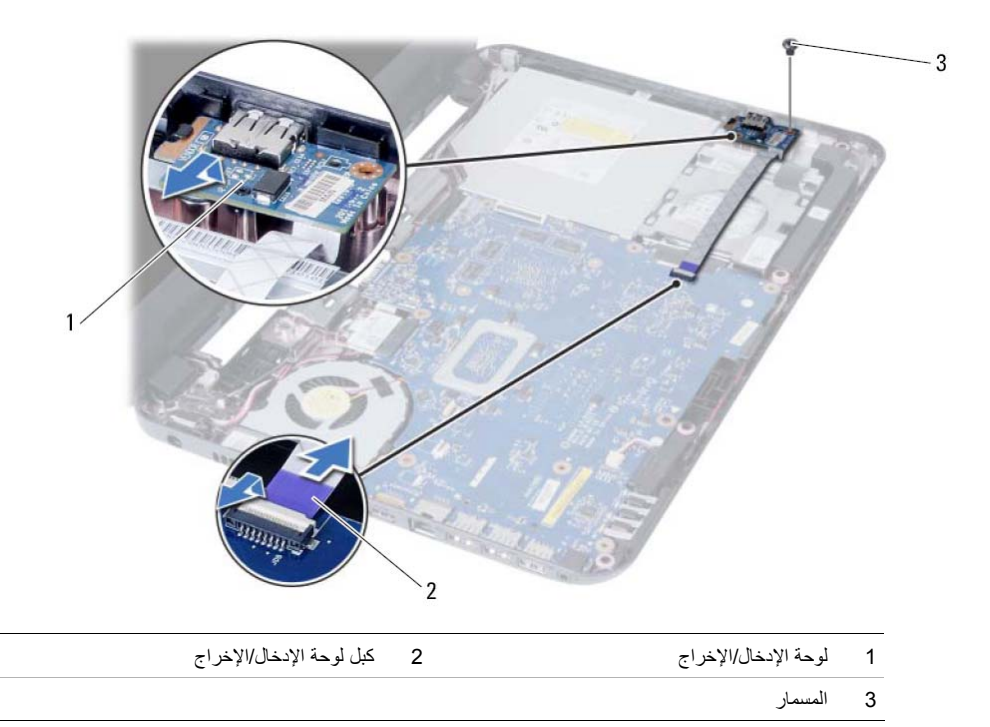

# **إزالة لوحة الإدخال /الإخراج (O/I (**

 $\wedge$ تحذير: قبل العمل داخل الكمبيوتر ، قم بقراءة معلومات الأمان الواردة مع جهاز الكمبيوتر واتبع الخطوات الواردة في "قبل البدء" في الصفحة 7. وبعد إنهاء العمل بداخل الكمبيوتر ، اتبع الإرشادات الواردة في "بعد العمل داخل الكمبيوتر" **في الصفحة 9 . للحصول على معلومات إضافية حول أفضل ممارسات السلامة، انظر "الصفحة الرئيسية الخاصة بالتوافق مع الإشعارات التنظيمية" على العنوان compliance\_regulatory/com.dell.** 

- **1** أخرج البطارية. انظر "إزالة البطارية" في الصفحة .11
- **2** اتبع الإرشادات من الخطوة 1 إلى الخطوة 2 في "إزالة وحدة (وحدات) الذاآرة" في الصفحة .15
- **3** قم بإزالة مجموعة محرك الأقراص الضوئية. انظر "إزالة مجموعة محرك الأقراص الضوئية" في الصفحة .19
	- **4** قم بإزالة لوحة المفاتيح. انظر "إزالة لوحة المفاتيح" في الصفحة .27
	- **5** قم بإزالة مسند راحة اليد. انظر "إزالة مسند راحة اليد" في الصفحة .31

- **1** أعد تركيب مسند راحة اليد. انظر "أعد وضع مسند راحة اليد" في الصفحة 35.
	- **2** أعد وضع لوحة المفاتيح. انظر "إعادة وضع لوحة المفاتيح" في الصفحة .29
- **3** أعد وضع مجموعة محرك الأقراص الضوئية. انظر "أعد وضع مجموعة محرك الأقراص الضوئية" في الصفحة .21
	- **4** اتبع الإرشادات من الخطوة 3 و الخطوة 4 في "إعادة وضع وحدة (وحدات) الذاآرة" في الصفحة .17
		- **5** أعد وضع البطارية. انظر "استبدال البطارية" في الصفحة .13
		- **6** اتبع الإرشادات في "بعد العمل داخل الكمبيوتر" في الصفحة 9.

# **إعادة ترآيب بطاقة Card-Mini اللاسلكية**

﴾﴾﴾ تحذير : قبل العمل داخل الكمبيوتر ، قم بقراءة معلومات الأمان الواردة مع جهاز الكمبيوتر واتبع الخطوات الواردة في "قبل البدء" في الصفحة 7. وبعد إنهاء العمل بداخل الكمبيوتر ، اتبع الإرشادات الواردة في "بعد العمل داخل الكمبيوتر" **في الصفحة 9 . للحصول على معلومات إضافية حول أفضل ممارسات السلامة، انظر "الصفحة الرئيسية الخاصة بالتوافق مع الإشعارات التنظيمية" على العنوان compliance\_regulatory/com.dell.** 

## **الإجراء**

Mini-Card أنَّـبيه: لتجنب إتلاف بطاقة Mini-Card اللاسلكية، تأكد من عدم وجود أي كبلات أسفل بطاقة Mini-Card اللاسلكية.

 **1** قم بمحاذاة السن الموجود في بطاقة Card-Mini اللاسلكية مع العروة الموجودة في موصل لوحة النظام.

 **2** أدخل موصل بطاقة Card-Mini اللاسلكية بزاوية 45 درجة في الموصل الموجود في لوحة النظام.

- **3** اضغط على الطرف الآخر لبطاقة Card-Mini لإدخالها في الفتحة الموجودة بلوحة النظام وأعد ترآيب المسمار الذي يثبت بطاقة Card-Mini اللاسلكية بلوحة النظام.
	- **4** قم بتوصيل آابلات الهوائي ببطاقة card-mini اللاسلكية. يوضح الجدول التالي مخطط ألوان الكبلات الهوائية لبطاقة Card-Mini اللاسلكية التي يدعمها الكمبيوتر الموجود بحوزتك.

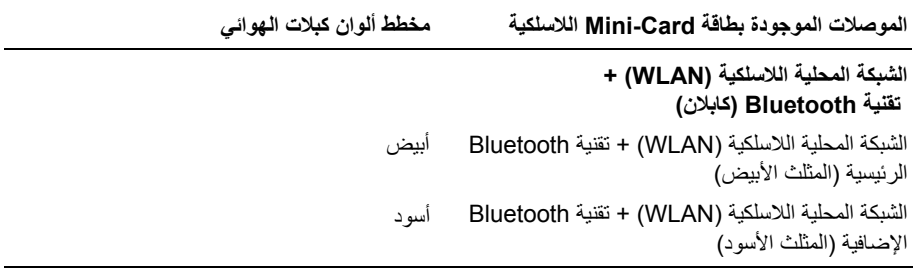

- **1** افصل آبلات الهوائي اللاسلكي من الموصلات الموجودة في بطاقة Card-Mini اللاسلكية.
	- **2** قم بفك المسمار الذي يثبت بطاقة Card-Mini اللاسلكية بموصل لوحة النظام.

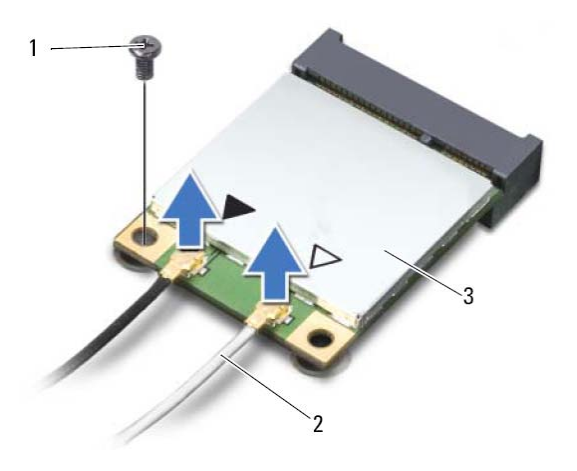

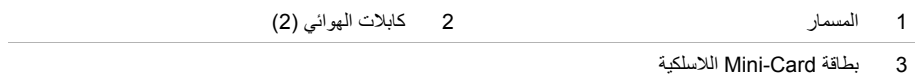

 **3** قم بإزاحة بطاقة Card-Mini وإزالتها من موصل لوحة النظام.

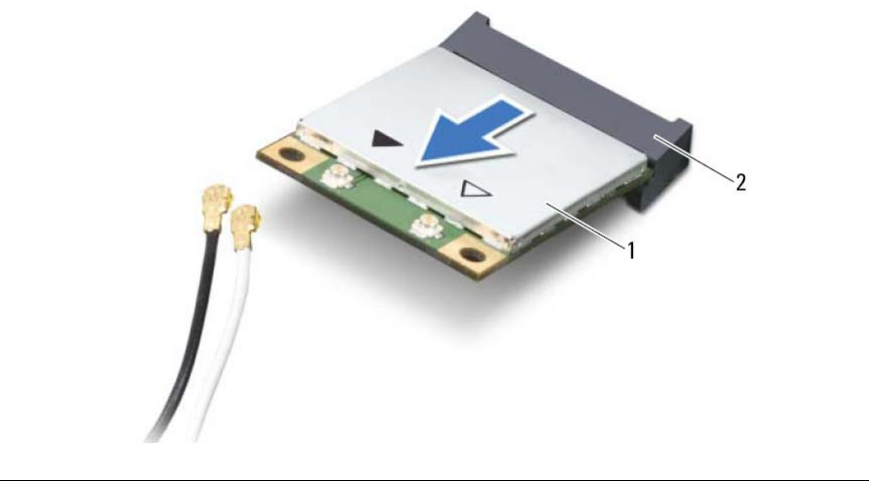

1 بطاقة Card-Mini اللاسلكية 2 موصل لوحة النظام

# **إزالة بطاقة Card-Mini اللاسلكية**

**تحذير: قبل العمل داخل الكمبيوتر، قم بقراءة معلومات الأمان الواردة مع جهاز الكمبيوتر واتبع الخطوات الواردة في**  "قبل البدء" فى الصفحة 7. وبعد إنهاء العمل بداخل الكمبيوتر ، اتبع الإرشادات الواردة في "بعد العمل داخل الكمبيوتر" **في الصفحة 9 . للحصول على معلومات إضافية حول أفضل ممارسات السلامة، انظر "الصفحة الرئيسية الخاصة بالتوافق مع الإشعارات التنظيمية" على العنوان compliance\_regulatory/com.dell.** 

**ملاحظة:** لا تضمن Dell التوافق ولا توفر الدعم لبطاقات Card-Mini اللاسلكية من مصادر أخرى بخلاف Dell. في حالة طلب البطاقة اللاسلكية المصغرة مع الكمبيوتر، تأتي البطاقة مثبتة بالفعل. الكمبيوتر لديك مزود بفتحة نصفية واحدة لبطاقة Card-Mini اللاسلكية تدعم شبكة اتصال محلية لاسلكية (WLAN (+ بطاقة Bluetooth متعددة الوظائف.

- **1** أخرج البطارية. انظر "إزالة البطارية" في الصفحة .11
- **2** اتبع الإرشادات من الخطوة 1 إلى الخطوة 2 في "إزالة وحدة (وحدات) الذاآرة" في الصفحة .15
- **3** قم بإزالة مجموعة محرك الأقراص الضوئية. انظر "إزالة مجموعة محرك الأقراص الضوئية" في الصفحة .19
	- **4** قم بإزالة لوحة المفاتيح. انظر "إزالة لوحة المفاتيح " في الصفحة .27
	- **5** قم بإزالة مسند راحة اليد. انظر "إزالة مسند راحة اليد" في الصفحة .31

## **أعد وضع مسند راحة اليد**

**تحذير: قبل العمل داخل الكمبيوتر، قم بقراءة معلومات الأمان الواردة مع جهاز الكمبيوتر واتبع الخطوات الواردة في**  "قبل البدء" في الصفحة 7. وبعد إنهاء العمل بداخل الكمبيوتر ، اتبع الإرشادات الواردة في "بعد العمل داخل الكمبيوتر" **في الصفحة 9 . للحصول على معلومات إضافية حول أفضل ممارسات السلامة، انظر "الصفحة الرئيسية الخاصة بالتوافق مع الإشعارات التنظيمية" على العنوان compliance\_regulatory/com.dell.** 

### **الإجراء**

- **1** قم بمحازاة مسند راحة اليد فوق قاعدة الكمبيوتر.
- **2** اضغط على مسند راحة اليد لكي يستقر في مكانه.
- **3** قم بتمرير آبل لوحة اللمس وآابل زر التشغيل داخل الموصلات الموجودة في لوحة النظام، وأضغط على مزاليج الموصل لتأمين الكبلات.
	- **4** أعد وضع المسامير المثبتة لمسند راحة اليد في لوحة النظام.
		- **5** أغلق الشاشة واقلب الكمبيوتر رأسًا على عقب.
	- **6** أعد وضع المسامير المثبتة لمسند راحة اليد في قاعدة الكمبيوتر.

- **1** أعد وضع لوحة المفاتيح. انظر "إعادة وضع لوحة المفاتيح" في الصفحة .29
- **2** أعد وضع مجموعة محرك الأقراص الضوئية. انظر "أعد وضع مجموعة محرك الأقراص الضوئية" في الصفحة .21
	- **3** اتبع الإرشادات من الخطوة 3 و الخطوة 4 في "إعادة وضع وحدة (وحدات) الذاآرة" في الصفحة .17
		- **4** أعد وضع البطارية. انظر "استبدال البطارية" في الصفحة .13
		- **5** اتبع التعليمات الواردة في "بعد العمل داخل الكمبيوتر" في الصفحة 9.
- **5** قم بإزالة المسامير المثبتة لمسند راحة اليد بلوحة النظام.
- **6** باستخدام مخطاط بلاستيكي ارفع برفق العروات الموجودة في مسند راحة اليد وحررها من الفتحات الموجودة في قاعدة الكمبيوتر.
	- **تنبيه: افصل مجموعة مسند راحة اليد من مجموعة الشاشة بعناية لتجنب إتلاف مجموعة مسند راحة اليد. 7** ارفع مسند راحة اليد بعيدًا عن قاعدة الكمبيوتر.

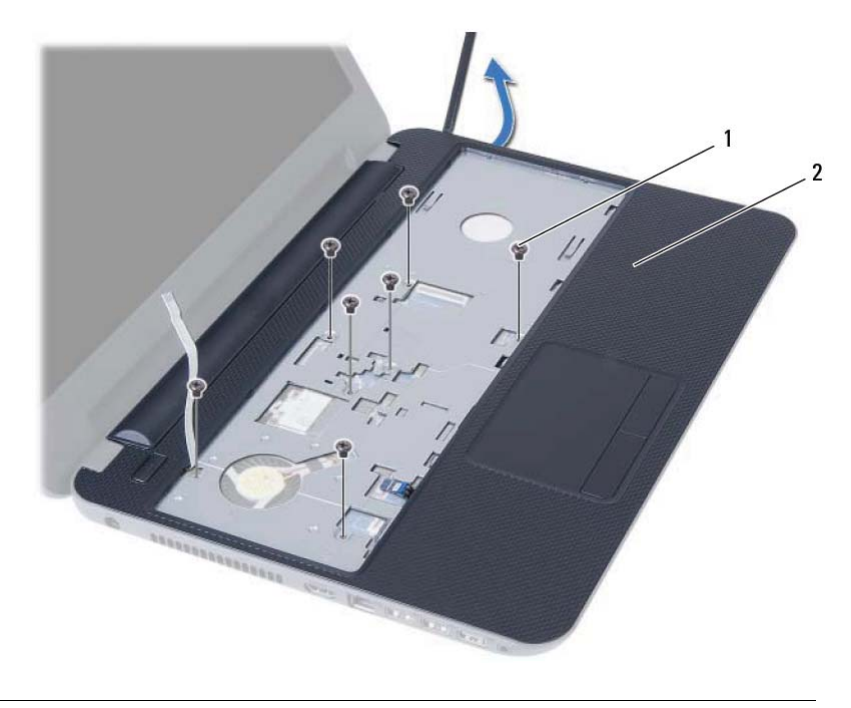

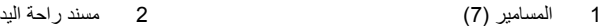

- **3** اقلب الكمبيوتر رأسًا على عقب وافتح الشاشة إلى أقصى قدر ممكن.
- **4** ارفع مزاليج الموصل واسحب عروة السحب لفصل آبل لوحة اللمس وآابل زر التشغيل من لوحة النظام.

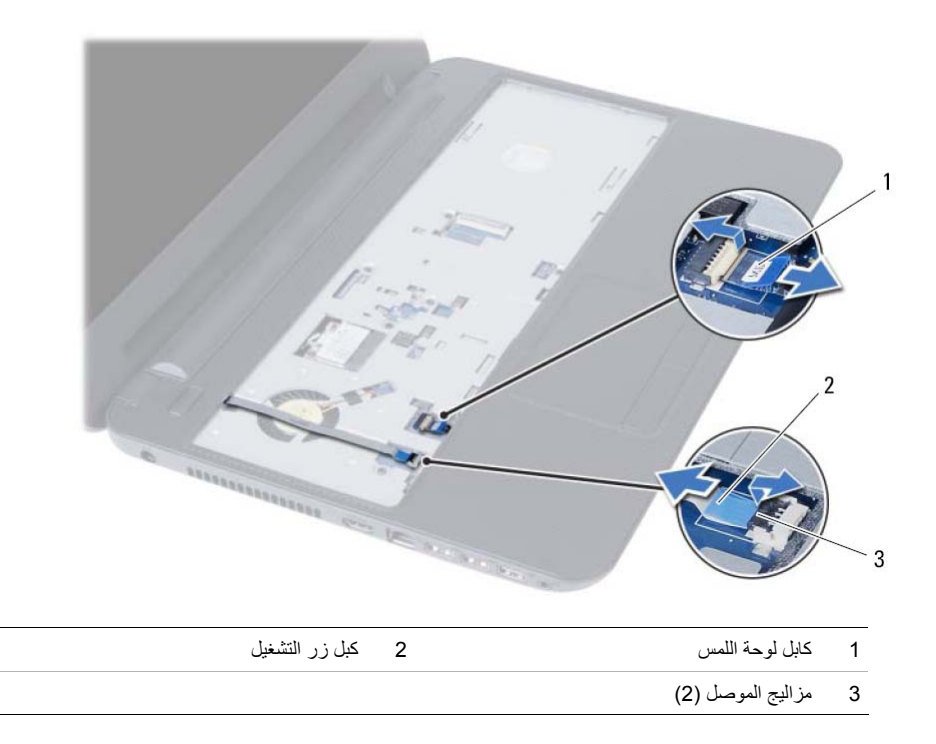

# **إزالة مسند راحة اليد**

﴾﴾﴾ تحذير : قبل العمل داخل الكمبيوتر ، قم بقراءة معلومات الأمان الواردة مع جهاز الكمبيوتر واتبع الخطوات الواردة في "قبل البدء" في الصفحة 7. وبعد إنهاء العمل بداخل الكمبيوتر ، اتبع الإرشادات الواردة في "بعد العمل داخل الكمبيوتر" **في الصفحة 9 . للحصول على معلومات إضافية حول أفضل ممارسات السلامة، انظر "الصفحة الرئيسية الخاصة بالتوافق مع الإشعارات التنظيمية" على العنوان compliance\_regulatory/com.dell.** 

### **المتطلبات الأساسية**

- **1** أخرج البطارية. انظر "إزالة البطارية" في الصفحة .11
- **2** اتبع الإرشادات من الخطوة 1 إلى الخطوة 2 في "إزالة وحدة (وحدات) الذاآرة" في الصفحة .15
- **3** قم بإزالة مجموعة محرك الأقراص الضوئية. انظر "إزالة مجموعة محرك الأقراص الضوئية" في الصفحة .19
	- **4** قم بإزالة لوحة المفاتيح. انظر "إزالة لوحة المفاتيح" في الصفحة .27

### **الإجراء**

- **1** أغلق الشاشة واقلب الكمبيوتر رأسًا على عقب.
- **2** قم بإزالة المسامير المثبتة لمسند راحة اليد في قاعدة الكمبيوتر.

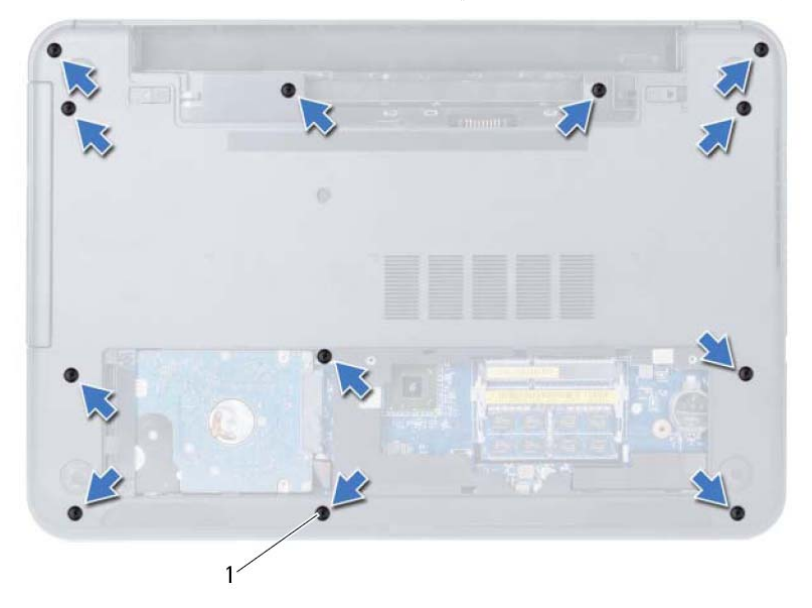

1 المسامير (12 )

# **إعادة وضع لوحة المفاتيح**

**تحذير: قبل العمل داخل الكمبيوتر، قم بقراءة معلومات الأمان الواردة مع جهاز الكمبيوتر واتبع الخطوات الواردة في**  "قبل البدء" في الصفحة 7. وبعد إنهاء العمل بداخل الكمبيوتر ، اتبع الإرشادات الواردة في "بعد العمل داخل الكمبيوتر" **في الصفحة 9 . للحصول على معلومات إضافية حول أفضل ممارسات السلامة، انظر "الصفحة الرئيسية الخاصة بالتوافق مع الإشعارات التنظيمية" على العنوان compliance\_regulatory/com.dell.** 

## **الإجراء**

- **1** أزح آبل لوحة المفاتيح إلى داخل الموصل الموجود في لوحة النظام واضغط على مزلاج الموصل لأسفل لتثبيت الكبل.
- **2** أزح العروات الموجودة في الجزء السفلي من لوحة المفاتيح داخل الفتحات الموجودة في مجموعة مسند راحة اليد وضع لوحة المفاتيح على مجموعة مسند راحة اليد.
	- **3** اضغط برفق حول حواف لوحة المفاتيح لتثبيت لوحة المفاتيح تحت العروات الموجودة في مجموعة مسند راحة اليد.

- **1** أعد وضع البطارية. انظر "استبدال البطارية" في الصفحة .13
- **2** اتبع الإرشادات في "بعد العمل داخل الكمبيوتر" في الصفحة 9.
- **3** ارفع لوحة المفاتيح وقم بإزاحتها باتجاه الشاشة لتحرير لوحة المفاتيح من مجموعة مسند راحة اليد.
	- **4** اقلب لوحة المفاتيح رأسًا على عقب وقم بوضعها فوق مجموعة مسند راحة اليد.
	- **5** ارفع مزلاج الموصل وافصل لوحة المفاتيح من الموصل الموجود في لوحة النظام.
		- **6** ارفع لوحة المفاتيح بعيدًا عن مجموعة مسند اليدين.

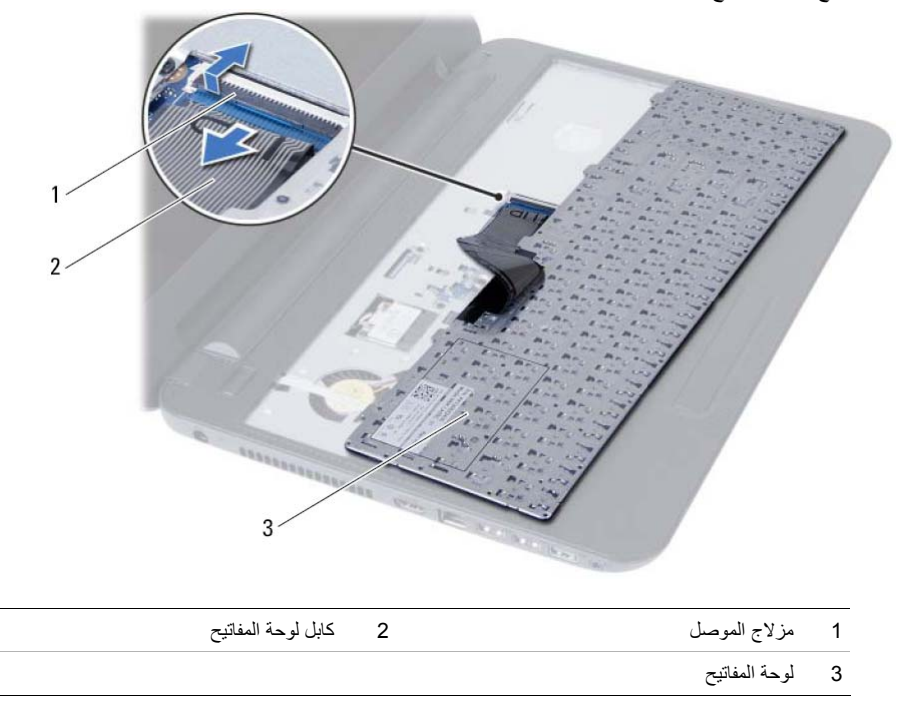

# **إزالة لوحة المفاتيح**

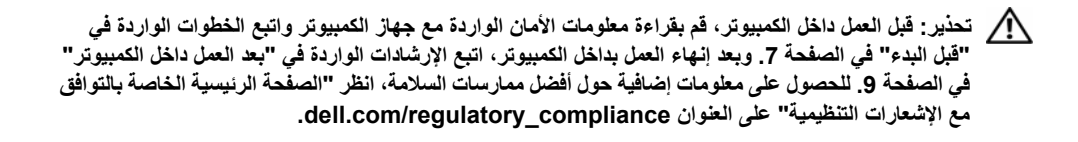

### **المتطلبات الأساسية**

 **1** أخرج البطارية. انظر "إزالة البطارية" في الصفحة .11

### **الإجراء**

- **1** اقلب الكمبيوتر رأسًا على عقب وافتح الشاشة إلى أقصى قدر ممكن.
- **2** باستخدام مخطاط بلاستيكي، حرر لوحة المفاتيح من العروات الموجودة في مجموعة مسند راحة اليد.

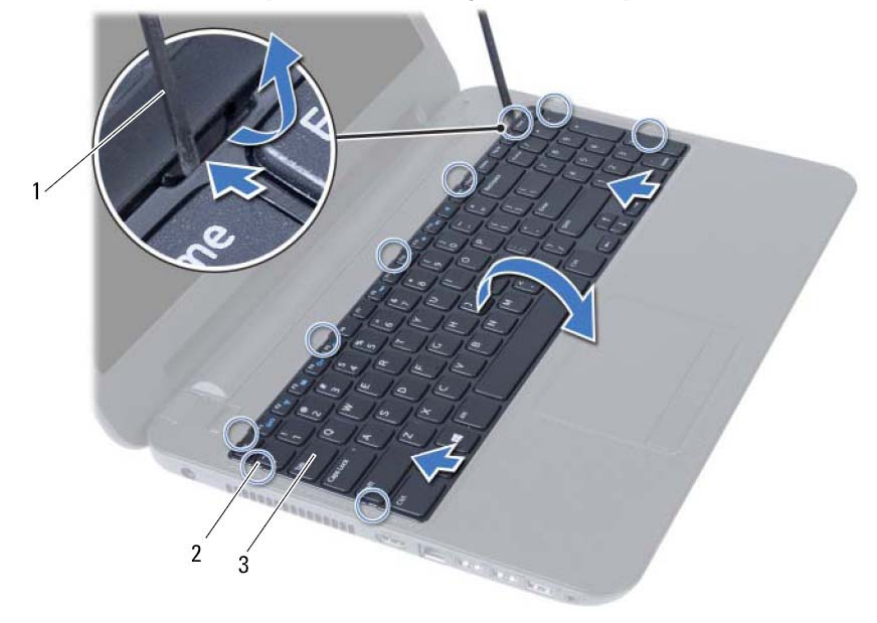

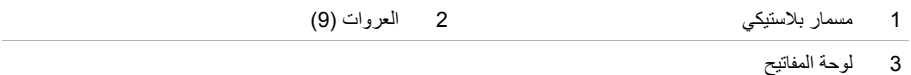

## **إعادة ترآيب مجموعة محرك الأقراص الثابتة**

**تحذير: قبل العمل داخل الكمبيوتر، قم بقراءة معلومات الأمان الواردة مع جهاز الكمبيوتر واتبع الخطوات الواردة في**  "قبل البدء" في الصفحة 7. وبعد إنهاء العمل بداخل الكمبيوتر ، اتبع الإرشادات الواردة في "بعد العمل داخل الكمبيوتر" **في الصفحة 9 . للحصول على معلومات إضافية حول أفضل ممارسات السلامة، انظر "الصفحة الرئيسية الخاصة بالتوافق مع الإشعارات التنظيمية" على العنوان compliance\_regulatory/com.dell.** 

\ / تنبيه: تتسم محركات الأقراص الثابتة بأنها قابلة للكسر بدرجة كبيرة. لذا، توخي بالغ الحذر عند التعامل مع محرك **الأقراص الثابتة.** 

### **الإجراء**

- **1** قم بمحاذاة فتحات المسامير الموجودة في حامل محرك الأقراص الثابتة مع فتحات المسامير الموجودة في محرك الأقراص الثابتة.
	- **2** أعد وضع المسامير المثبتة لحامل محرك الأقراص الثابتة في محرك الأقراص الثابتة.
		- **3** قم بإزاحة مجموعة محرك الأقراص الثابتة في فتحة محرك الأقراص الثابتة.
	- **4** قم بإزاحة مجموعة محرك الأقراص الثابتة للخلف لتوصيل مجموعة محرك الأقراص الثابتة بلوحة النظام.
		- 5 أعد تركيب المسامير اللولبية الثلاثة التي تثبت مجموعة محرك الأقراص الثابتة بقاعدة الكمبيوتر.

- **1** اتبع الإرشادات من الخطوة 3 إلى الخطوة 4 في "إعادة وضع وحدة (وحدات) الذاآرة" في الصفحة .17
	- **2** أعد وضع البطارية. انظر "استبدال البطارية" في الصفحة .13
	- **3** اتبع الإرشادات في "بعد العمل داخل الكمبيوتر" في الصفحة 9.

 **3** باستخدام عروة السحب، ارفع مجموعة محرك الأقراص الثابتة إلى خارج قاعدة الكمبيوتر.

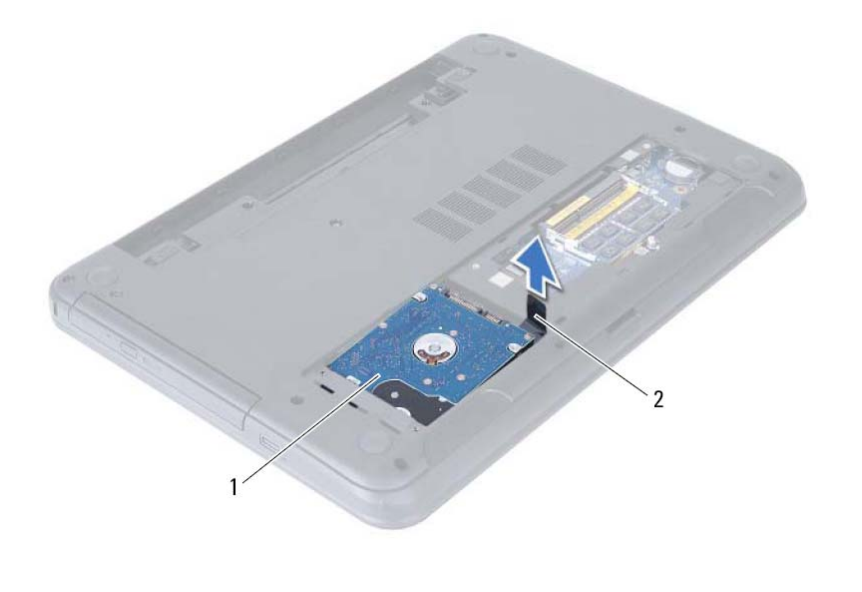

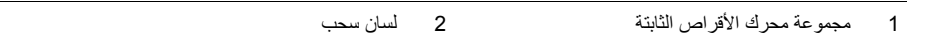

- **4** قم بإزالة المسامير المثبتة لحامل محرك الأقراص الثابتة في محرك الأقراص الثابتة.
	- **5** ارفع حامل محرك الأقراص الثابتة بعيدًا عن محرك الأقراص الثابتة.

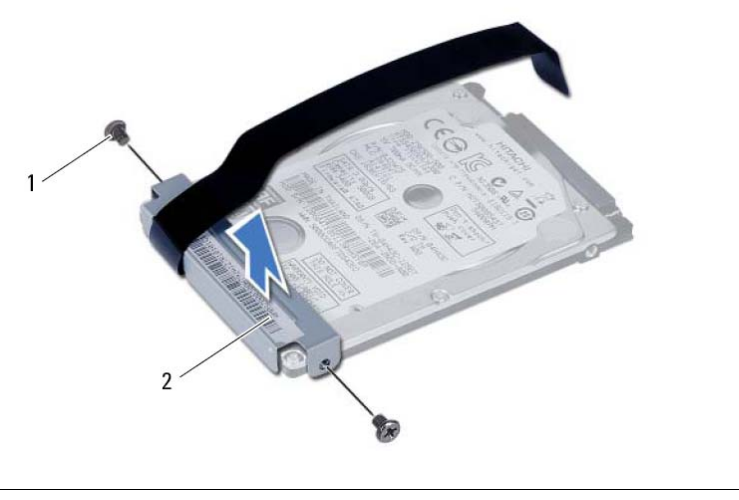

1 المسامير ( )2 2 حامل محرك الأقراص الثابتة

# **إزالة مجموعة محرك الأقراص الثابتة**

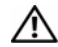

\!// تحذير : قبل العمل داخل الكمبيوتر ، قم بقراءة معلومات الأمان الواردة مع جهاز الكمبيوتر واتبع الخطوات الواردة في "قبل البدء" في الصفحة 7. وبعد إنهاء العمل بداخل الكمبيوتر ، اتبع الإرشادات الواردة في "بعد العمل داخل الكمبيوتر" **في الصفحة 9 . للحصول على معلومات إضافية حول أفضل ممارسات السلامة، انظر "الصفحة الرئيسية الخاصة بالتوافق مع الإشعارات التنظيمية" على العنوان compliance\_regulatory/com.dell.** 

تنبيه: لتنجنب فقد البيانات، لا تقم بإزالة محرك الأقراص الثابتة عندما يكون الكمبيوتر في حالة سكون أو في حالة تشغيل. تنبيه: تتسم محركات الأقراص الثابتة بأنها قابلة للكسر بدرجة كبيرة. لذا، توخي بالغ الحذر عند التعامل مع محرك **الأقراص الثابتة.** 

### **المتطلبات الأساسية**

- **1** أخرج البطارية. انظر "إزالة البطارية" في الصفحة .11
- **2** اتبع الإرشادات من الخطوة 1 إلى الخطوة 2 في "إزالة وحدة (وحدات) الذاآرة" في الصفحة .15

### **الإجراء**

- **1** قم بإزالة المسامير اللولبية التي تثبت مجموعة محرك الأقراص الثابتة بقاعدة الكمبيوتر.
- **2** قم بإزاحة مجموعة محرك الأقراص الثابتة للأمام لفصل مجموعة محرك الأقراص الثابتة من لوحة النظام.

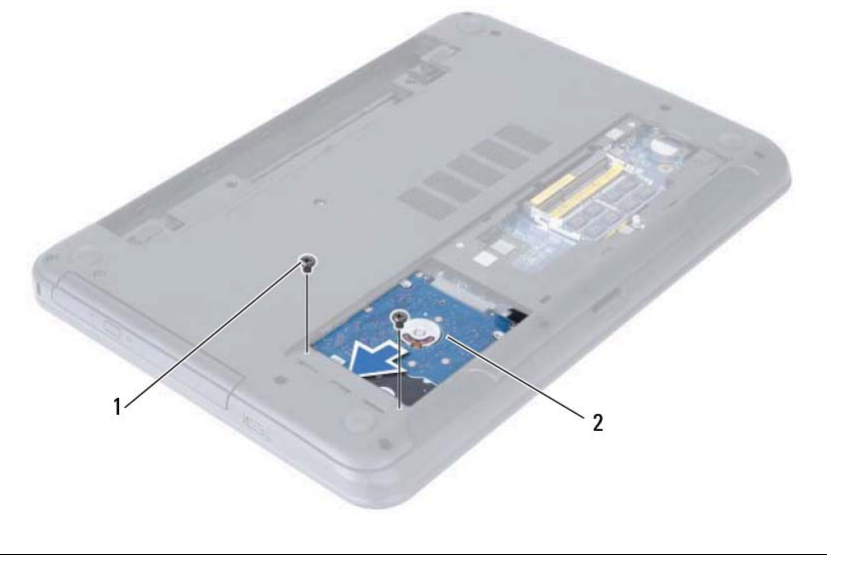

1 المسامير ( )2 2 مجموعة محرك الأقراص الثابتة
## **أعد وضع مجموعة محرك الأقراص الضوئية**

**تحذير: قبل العمل داخل الكمبيوتر، قم بقراءة معلومات الأمان الواردة مع جهاز الكمبيوتر واتبع الخطوات الواردة في**  "قبل البدء" في الصفحة 7. وبعد إنهاء العمل بداخل الكمبيوتر ، اتبع الإرشادات الواردة في "بعد العمل داخل الكمبيوتر" **في الصفحة 9 . للحصول على معلومات إضافية حول أفضل ممارسات السلامة، انظر "الصفحة الرئيسية الخاصة بالتوافق مع الإشعارات التنظيمية" على العنوان compliance\_regulatory/com.dell.** 

#### **الإجراء**

- **1** قم بمحاذاة العروات الموجودة في إطار محرك الأقراص الضوئية مع الفتحات الموجودة في محرك الأقراص الضوئية وقم بتثبيت الإطار في مكانه.
- **2** قم بمحاذاة فتحات المسامير الموجودة في حامل محرك الأقراص الضوئية مع فتحات المسامير الموجودة في مجموعة محرك الأقراص الضوئية.
	- **3** أعد وضع المسامير المثبتة لحامل محرك الأقراص الضوئية بمجموعة محرك الأقراص الضوئية.
- **4** أزح مجموعة محرك الأقراص الضوئية في مكانه وتأآد من محازاة فتحة المسمار الموجودة على حامل محرك الأقراص الضوئية مع فتحة المسمار الموجودة على قاعدة الكمبيوتر.

#### **المتطلبات اللاحقة**

- **1** أعد وضع البطارية. انظر "استبدال البطارية" في الصفحة .13
- **2** اتبع الإرشادات في "بعد العمل داخل الكمبيوتر" في الصفحة 9.

 **5** قم بثني إطار محرك الأقراص الضوئية برفق وقم بإزالته من مجموعة محرك الأقراص الضوئية.

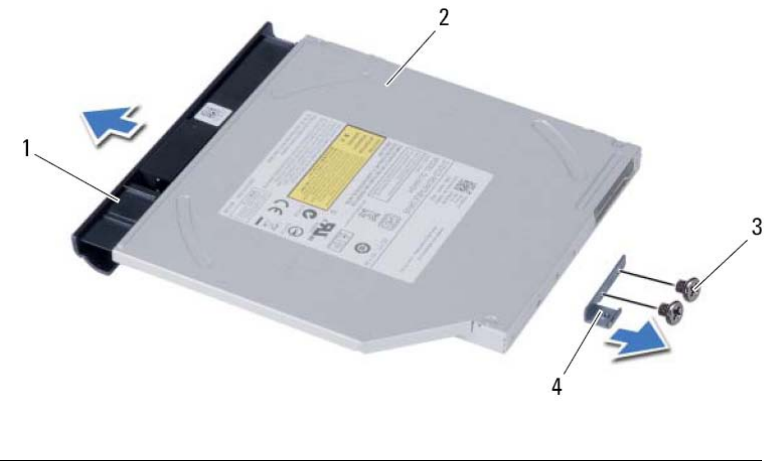

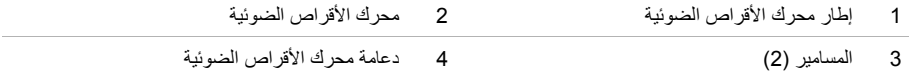

## **إزالة مجموعة محرك الأقراص الضوئية**

تحذير : قبل العمل داخل الكمبيوتر ، قم بقراءة معلومات الأمان الواردة مع جهاز الكمبيوتر واتبع الخطوات الواردة في ∧ "قبل البدء" في الصفحة 7. وبعد إنهاء العمل بداخل الكمبيوتر ، اتبع الإرشادات الواردة في "بعد العمل داخل الكمبيوتر" **في الصفحة 9 . للحصول على معلومات إضافية حول أفضل ممارسات السلامة، انظر "الصفحة الرئيسية الخاصة بالتوافق مع الإشعارات التنظيمية" على العنوان compliance\_regulatory/com.dell.** 

#### **المتطلبات الأساسية**

 **1** أخرج البطارية. انظر "إزالة البطارية" في الصفحة .11

#### **الإجراء**

- **1** قم بإزالة المسمار الذي يثبت مجموعة محرك الأقراص الضوئية في قاعدة الكمبيوتر.
- **2** باستخدام أطراف أصابعك، أزح مجموعة محرك الأقراص الضوئية إلى خارج علبة محرك الأقراص الضوئية.

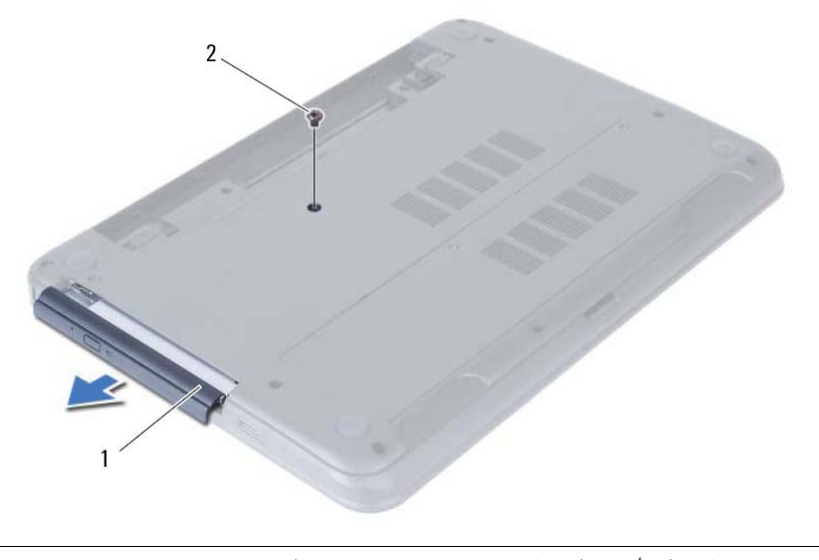

1 مجموعة محرك الأقراص الضوئية 2 المسمار

- **3** قم بفك المسامير المثبتة لدعامة محرك الأقراص الضوئية بمحرك الأقراص الضوئية.
	- **4** قم بإزالة حامل محرك الأقراص الضوئية من مجموعة محرك الأقراص الضوئية .

## **إعادة وضع وحدة (وحدات) الذاآرة**

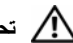

﴾﴾﴾ تحذير : قبل العمل داخل الكمبيوتر ، قم بقراءة معلومات الأمان الواردة مع جهاز الكمبيوتر واتبع الخطوات الواردة في "قبل البدء" في الصفحة 7. وبعد إنهاء العمل بداخل الكمبيوتر ، اتبع الإرشادات الواردة في "بعد العمل داخل الكمبيوتر" **في الصفحة 9 . للحصول على معلومات إضافية حول أفضل ممارسات السلامة، انظر "الصفحة الرئيسية الخاصة بالتوافق مع الإشعارات التنظيمية" على العنوان compliance\_regulatory/com.dell.** 

#### **الإجراء**

- **1** قم بمحاذاة الفتحة الموجودة في وحدة الذاآرة مع العروة الموجودة في موصل وحدة الذاآرة.
- **2** قم بإزاحة وحدة الذاآرة قبوة إلى داخل الموصل بزاوية 45 درجة، واضغط على وحدة الذاآرة لأسفل حتى تستقر في مكانها.

**ملاحظة:** إذا لم تسمع صوت استقرار وحدة الذاآرة في موضعها، فقم بإزالتها وإعادة ترآيبها.

- **3** أزح العروات الموجودة في غطاء وحدة الذاآرة داخل الفتحات الموجودة في قاعدة الكمبيوتر وثبت غطاء وحدة الذاكرة في مكانها.
	- **4** اربط المسار المثبت لغطاء وحدة الذاآرة في قاعدة الكمبيوتر.

#### **المتطلبات اللاحقة**

- **1** أعد وضع البطارية. انظر "استبدال البطارية" في الصفحة .13
- **2** اتبع الإرشادات في "بعد العمل داخل الكمبيوتر" في الصفحة 9.
- **3** استخدم أطراف أصابعك لفصل مشابك التثبيت الموجودة على طرفي موصل وحدة الذاآرة بعناية حتى تبرز وحدة الذاكر ة للخار ج.
	- **4** قم بإزالة وحدة الذاآرة من موصل وحدة الذاآرة.

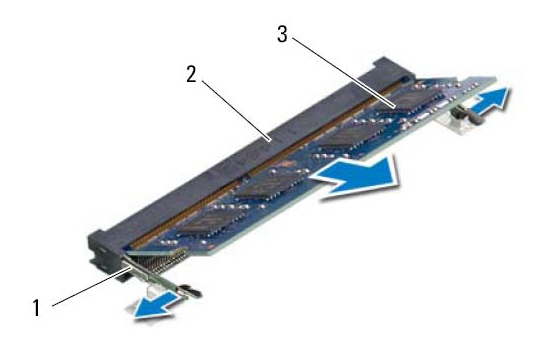

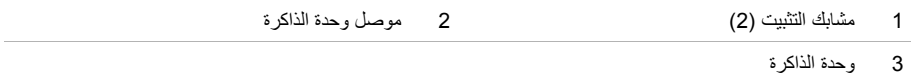

**16** | إزالة وحدة (وحدات) الذاآرة

## **إزالة وحدة (وحدات) الذاآرة**

**تحذير: قبل العمل داخل الكمبيوتر، قم بقراءة معلومات الأمان الواردة مع جهاز الكمبيوتر واتبع الخطوات الواردة في**  "قبل البدء" فى الصفحة 7. وبعد إنهاء العمل بداخل الكمبيوتر ، اتبع الإرشادات الواردة في "بعد العمل داخل الكمبيوتر" **في الصفحة 9 . للحصول على معلومات إضافية حول أفضل ممارسات السلامة، انظر "الصفحة الرئيسية الخاصة بالتوافق مع الإشعارات التنظيمية" على العنوان compliance\_regulatory/com.dell.** 

#### **المتطلبات الأساسية**

 **1** أخرج البطارية. انظر "إزالة البطارية" في الصفحة .11

#### **الإجراء**

- **1** فك المسمار المثبت لغطاء وحدة لذاآرةا في قاعدة الكمبيوتر.
- **2** باستخدام بصمات الأصابع، ارفع غطاء وحدة الذاآرة وقم بإزاحتها إلى خارج الفتحات الموجودة في قاعدة الكمبيوتر.

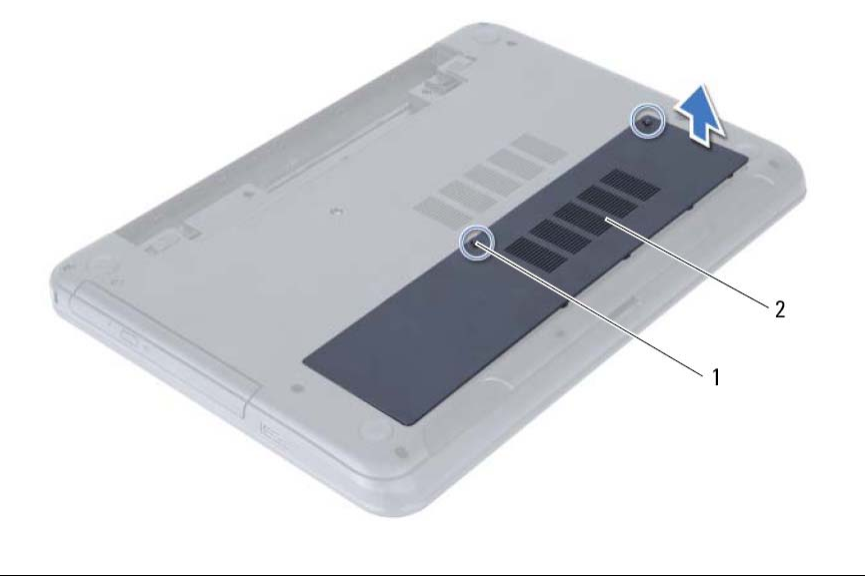

1 مسمار تثبيت 2 غطاء وحدة الذاآرة

## **استبدال البطارية**

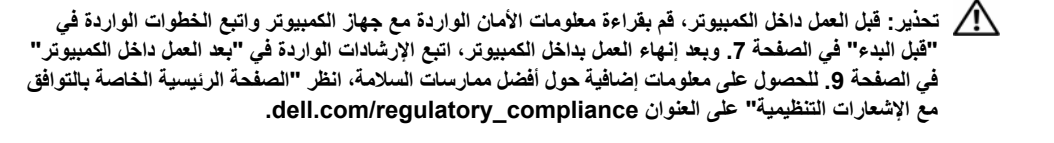

#### **الإجراء**

قم بمحازاة العروات الموجودة على البطارية مع الفتحات الموجودة في علبة البطارية واضغط على البطارية حتى تستقر في مكانها.

#### **المتطلبات اللاحقة**

 **1** اتبع الإرشادات في "بعد العمل داخل الكمبيوتر" في الصفحة 9.

## **إزالة البطارية**

﴾﴾﴾ تحذير : قبل العمل داخل الكمبيوتر ، قم بقراءة معلومات الأمان الواردة مع جهاز الكمبيوتر واتبع الخطوات الواردة في "قبل البدء" في الصفحة 7. وبعد إنهاء العمل بداخل الكمبيوتر ، اتبع الإرشادات الواردة في "بعد العمل داخل الكمبيوتر" **في الصفحة 9 . للحصول على معلومات إضافية حول أفضل ممارسات السلامة، انظر "الصفحة الرئيسية الخاصة بالتوافق مع الإشعارات التنظيمية" على العنوان compliance\_regulatory/com.dell.** 

#### **الإجراء**

- **1** أغلق الشاشة واقلب الكمبيوتر رأسًا على عقب.
- **2** قم بإزاحة مزاليج البطارية الموجودة على آل طرف من أطراف علبة البطارية إلى وضع إلغاء القفل. ستسمع صوت نقرة عند إلغاء قفل البطارية.
	- **3** ارفع البطارية وقم بإزالتها من قاعدة الكمبيوتر لفصلها من الكمبيوتر.

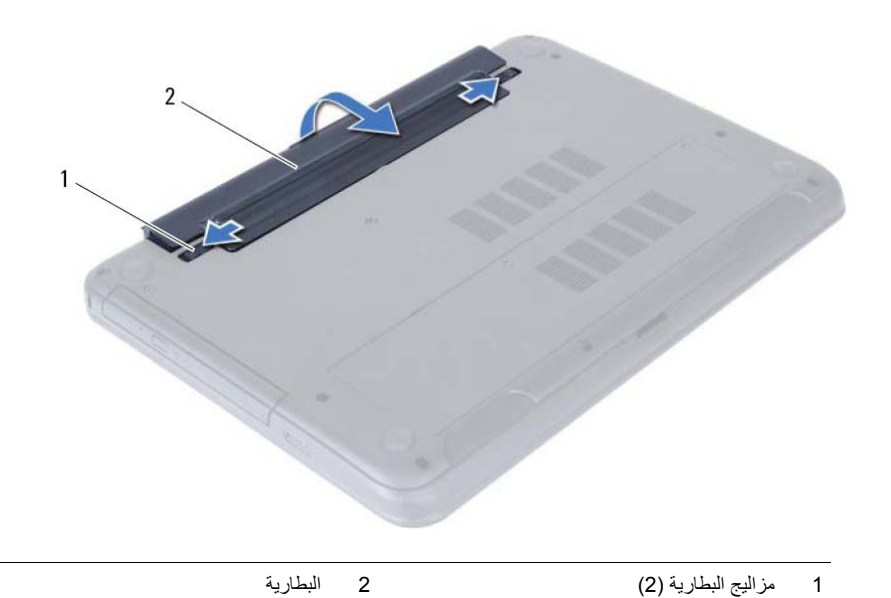

## **10** | بعد العمل داخل الكمبيوتر

## **بعد العمل داخل الكمبيوتر**

بعد الانتهاء من إجر اءات إعادة تر كيب المكونات، تأكد من التالي:

- **•** أعد ترآيب جميع المسامير اللولبية وتأآد من عدم وجود مسامير لولبية مفكوآة بداخل الكمبيوتر.
- **•** قم بتوصيل أي أجهزة خارجية، وآبلات، وبطاقات، وأي جزء (أجزاء) آخر قمت بإزالته قبل العمل داخل الكمبيوتر.
	- **•** قم بتوصيل الكمبيوتر وآافة الأجهزة المتصلة بالمآخذ الكهربائية الخاصة بها.

**تنبيه: قبل تشغيل الكمبيوتر، أعد ترآيب آل المسامير اللولبية وتأآد من عدم وجود مسامير لولبية مفكوآة داخل الكمبيوتر. فقد يؤدي عدم القيام بذلك إلى إتلاف الكمبيوتر.** 

تنبيه: عندما تقوم بفصل أحد الكبلات، فم بسحبه من الموّصل أو لسان الجذب، وليس من الكبل نفسه. بعض الكبلات  $\bigwedge$ تحتوي على موصلات مزودة بألسنة ففل أو مسامير إبهامية يلزم فكها قبل فصل الكبل. عند فصل الكبلات، حافظ على محاذاتها بالتساوي لتجنب ثني أي من سنون الموصلات. عند توصيل الكبلات، تأكد من أن الموصلات والمنافذ قد تمت **محاذاتها وتوجيهها بشكل صحيح.** 

> **تنبيه: لفصل آبل الشبكة، قم أولاً بفصل الكبل عن الكمبيوتر، ثم افصله عن الجهاز المتصل بالشبكة. تنبيه: اضغط على أية بطاقات تم ترآيبها وأخرجها من قارئ بطاقات الوسائط .**

## **الأدوات الموصى باستخدامها**

قد تحتاج الإجراءات الواردة في هذا المستند إلى وجود الأدوات التالية:

- **•** مفك Phillips
- **•** مخطاط بلاستيكي

 **قبل البدء**

### **قم بإيقاف تشغيل جهاز الكمبيوتر والأجهزة المتصلة**

∧ \_ تنبيه: لتفادي فقد البيانات، قم بحفظ وإغلاق جميع الملفات المفتوحة وقم بإنهاء جميع البرامج المفتوحة قبل **إيقاف تشغيل الكمبيوتر.** 

- **1** احفظ جميع الملفات المفتوحة وأغلقها وقم بإنهاء جميع البرامج المفتوحة.
- **2** اتبع الإرشادات لإيقاف تشغيل الكمبيوتر استنادًا إلى نظام التشغيل المثبت على الكمبيوتر.
- :*Windows 8*  حرك مؤشر الماوس إلى الرآن الأيمن العلوي أو السفلي من الشاشة لفتح الشريط الجانبي للاختصارات، ثم انقر فوق **الضبط**← **التيار**← **إيقاف التشغيل**.
	- :*Windows 7*

انقر فوق **ابدأ** ثم اانقر فوق **إيقاف التشغيل**.

يتم إيقاف تشغيل Windows Microsoft ثم إغلاق الكمبيوتر.

**ملاحظة:** إذا آنت تستخدم نظام تشغيل آخر، فانظر مستندات نظام التشغيل لديك لمعرفة إرشادات إيقاف التشغيل.

- **3** قم بفصل الكمبيوتر وجميع الأجهزة المتصلة به من مآخذ التيار الكهربي.
- **4** قم بفصل جميع آابلات التليفون وآابلات الشبكة والأجهزة المتصلة عن جهاز الكمبيوتر لديك.
- **5** اضغط مع الاستمرار على زر الطاقة لمدة 5 ثوان، بعد فصل الطاقة عن الكمبيوتر، لتأريض لوحة النظام.

#### **تعليمات الأمان**

استعن بإرشادات السلامة التالية لمساعدتك على حماية الكمبيوتر من أي تلف محتمل، وللمساعدة آذلك على ضمان سلامتك الشخصية.

- **تحذير: قبل العمل داخل الكمبيوتر، اقرأ معلومات الأمان المرفقة بالكمبيوتر لمزيد من المعلومات حول أفضل ممارسات الأمان، انظر Homepage Compliance Regulatory) الصفحة الرئيسية لسياسة الالتزام بالقوانين) على .dell.com/regulatory\_compliance التالي الموقع**
	- تحذير : قم بفصل جميع مصادر الطاقة قبل فتح غطاء الكمبيوتر أو اللوحات. بعد الانتهاء من العمل داخل الكمبيوتر ، **قم بإعادة ترآيب جميع الأغطية واللوحات والمسامير اللولبية قبل التوصيل بمصدر الطاقة.**

**تنبيه: لتجنب إتلاف جهاز الكمبيوتر، تأآد من أن سطح العمل مستويًا ونظيفًا.** 

- **تنبيه: لتجنب إتلاف المكونات والبطاقات، تعامل معها من الحواف وتجنب لمس السنون والملامسات.**
- تنبيه: لا يُسمح بإزالة غطاء الكمبيوتر والوصول إلى أي من المكونات الداخلية للكمبيوتر إلا لفني خدمة معتمد فحسب. **راجع إرشادات الأمان للحصول على معلومات آاملة حول احتياطات السلامة والعمل داخل الكمبيوتر والحماية من تفريغ الشحنات الإلكتروستاتيكية.**
- \\_/ تنبيه: قبل لمس أي شيء داخل الكمبيوتر ، قم بتأريض نفسك بواسطة لمس سطح معدني غير مطلي، مثل السطح المعدني الموجود في الجزء الخلفي من الكمبيوتر . أثناء العمل، قم بلمس سطح معدني غير مطلي من وقت لآخر لتبديد الكهرباء **الإستاتيكية، والتي قد تضر بالمكونات الداخلية للكمبيوتر .**

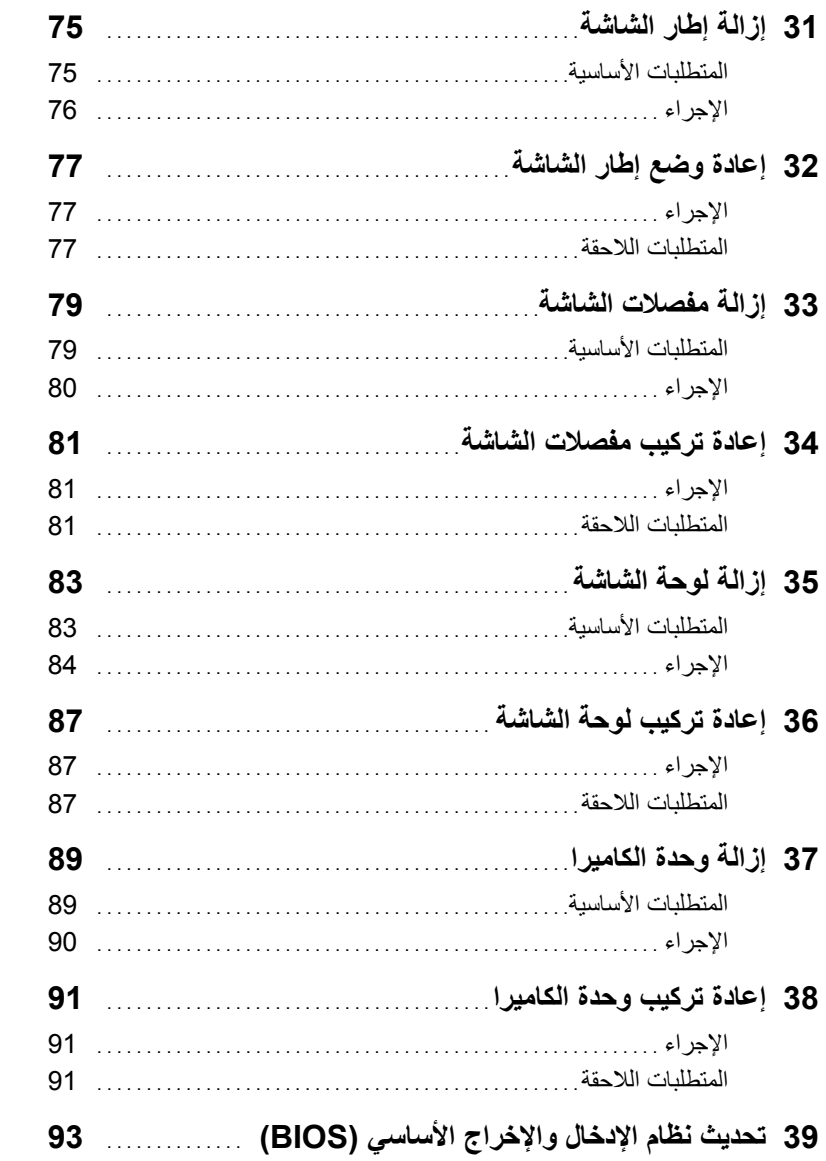

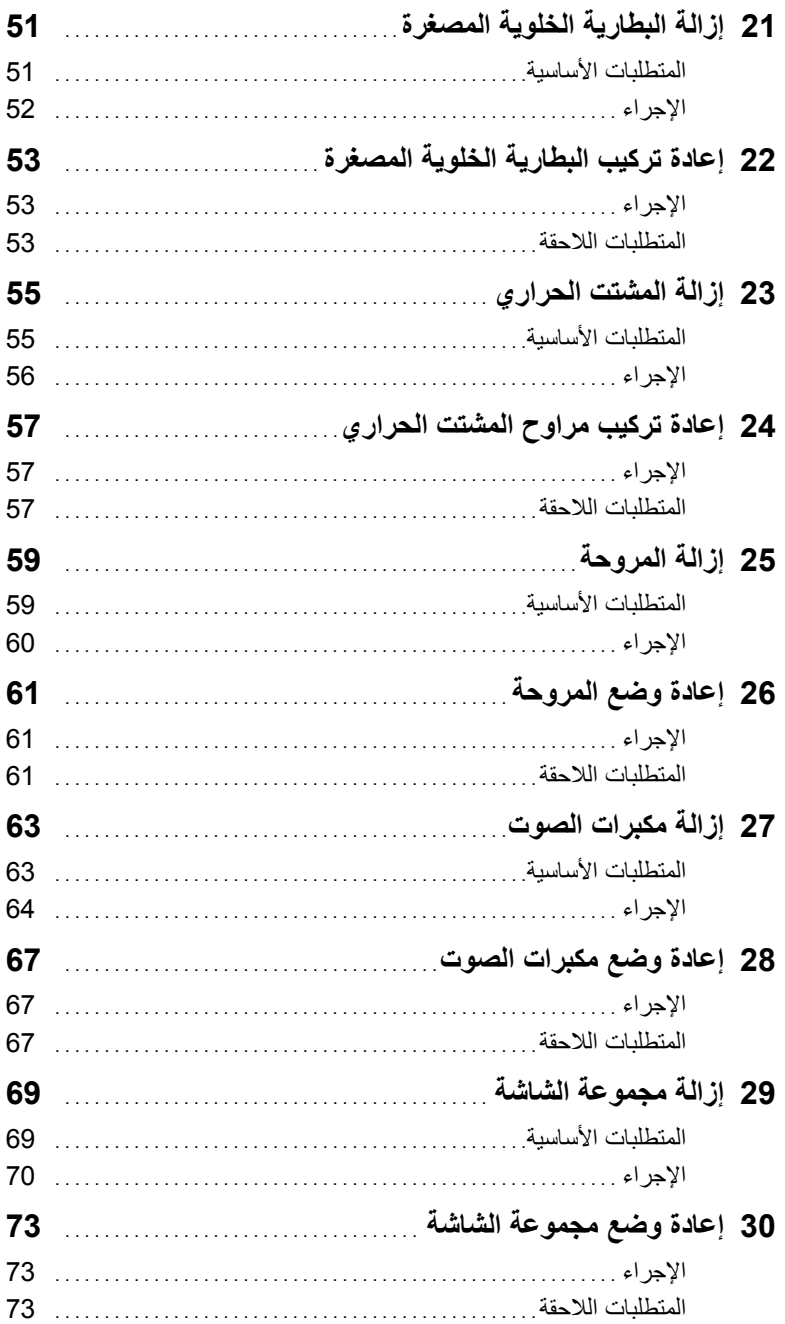

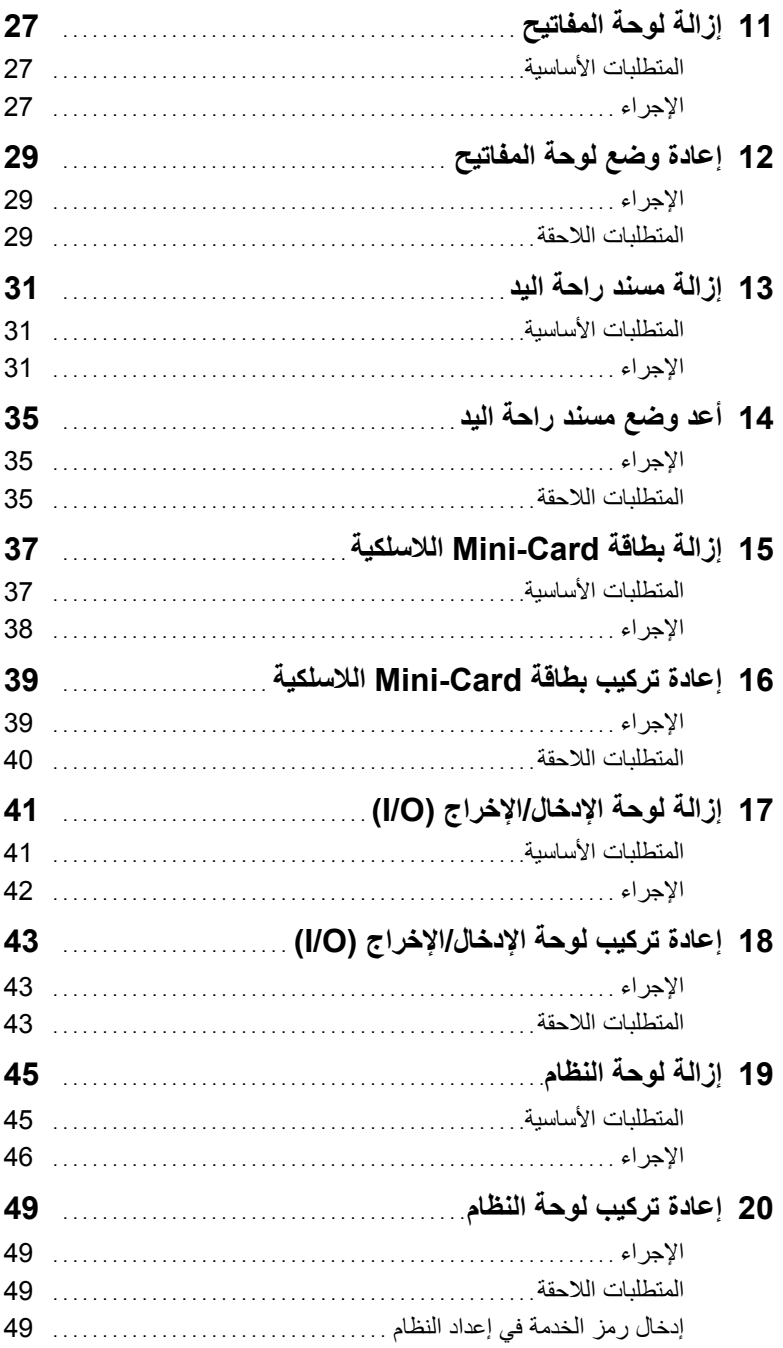

## **<sup>1</sup>قبل البدء** . . . . . . . . . . . . . . . . . . . . . . . . . . . . . . . . . . . . . . . . . . . . . . . . . . . . . . . . . . . **<sup>7</sup>المحتويات**

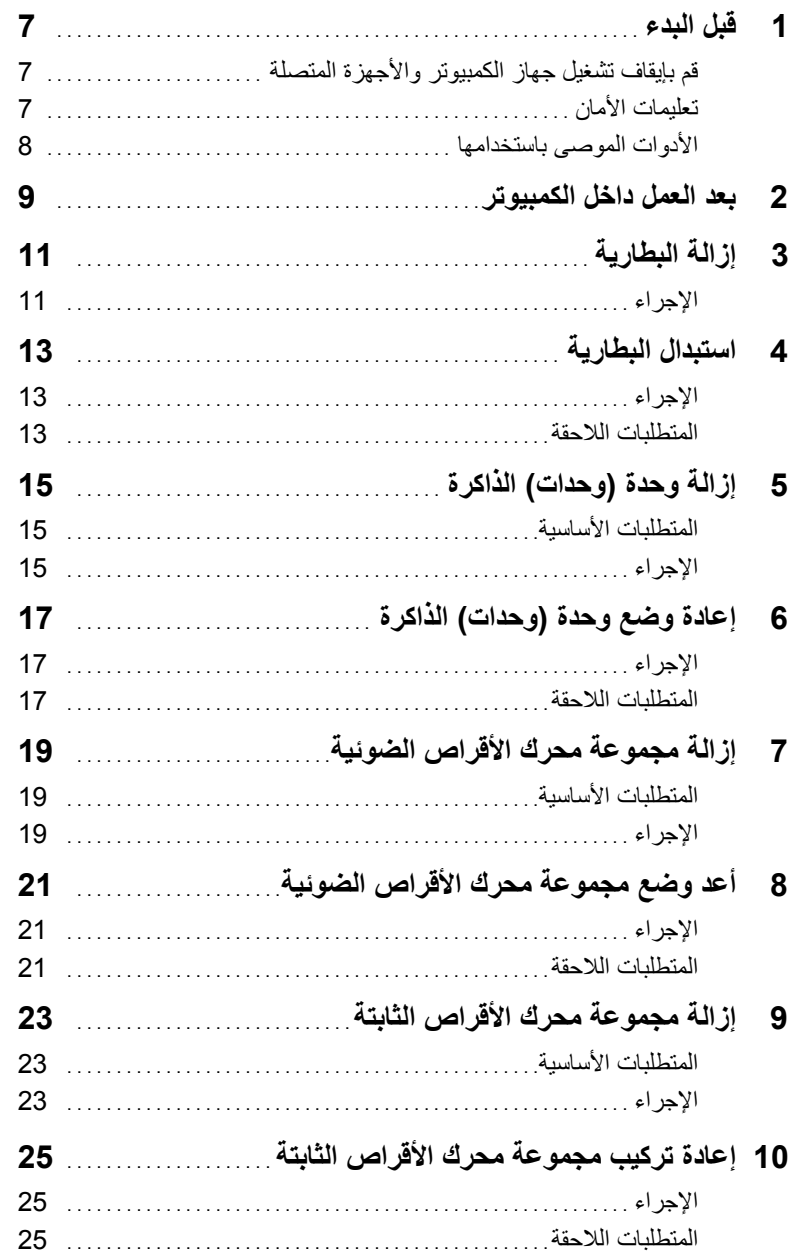

## **الملاحظات، والتنبيهات، والتحذيرات**

**ملاحظة:** تبين الملاحظة المعلومات الهامة التي تساعدك على تحقيق استفادة أفضل من الكمبيوتر. \ تنبيه: تشير كلمة تنبيه إلى احتمال حدوث تلف بالأجهزة أو فقدان البيانات في حالة عدم اتباع الإرشادات. **تحذير: تشير آلمة "تحذير" إلى احتمال حدوث ضرر بالممتلكات أو التعرض لإصابة جسدية أو الوفاة.** 

#### **Dell Inc. 2012 ©**

 $\frac{1}{2}$  ,  $\frac{1}{2}$  ,  $\frac{1$ 

العلامات التجارية المستخدمة في هذا النص: TMDell، وشعار DELL، وTMInspiron هي علامات تجارية خاصة بـ .Inc Dell، و ®Microsoft، و ®Windows، وشعار الزر ابدأ لـ Windows هي إما علامات تجاريّة أو علامات تجارية مسجلة خاصة بـ Microsoft Corporation في الولايات المتحدة و/أو البلدان الأخرى، ®Bluetooth هي علامة تجارية مسجلة مملوكة لـ .Inc ,SIG Bluetooth ويتم استخدامها بواسطة Dell بمقتضى ترخيص.

# **Dell Inspiron 3521/5521 دليل المالك**

**مودل الكمبيوتر: 3521/5521 Inspiron الموديل التنظيمي: F28P النوع التنظيمي: 001F28P** 

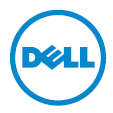